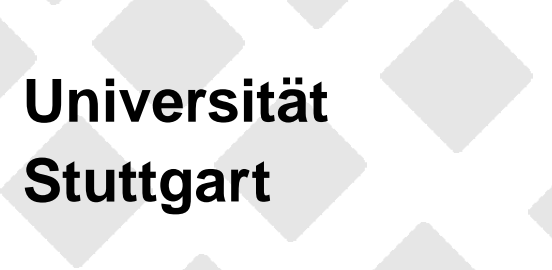

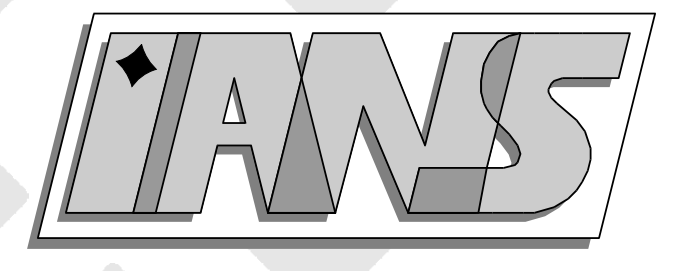

#### - Sparse Grid Interpolation Toolbox User's Guide

V5.1, February 24, 2008

Andreas Klimke

# **Berichte aus dem Institut für Angewandte Analysis und Numerische Simulation**

Documentation 2007/017

# **Universitat Stuttgart ¨**

# Sparse Grid Interpolation Toolbox User's Guide

V5.1, February 24, 2008

Andreas Klimke

# **Berichte aus dem Institut für Angewandte Analysis und Numerische Simulation**

Documentation 2007/017

Institut für Angewandte Analysis und Numerische Simulation (IANS) Fakultät Mathematik und Physik Fachbereich Mathematik Pfaffenwaldring 57 D-70 569 Stuttgart

**E-Mail:** ians-preprints@mathematik.uni-stuttgart.de **WWW:** http://preprints.ians.uni-stuttgart.de

ISSN **1611-4176**

 $\odot$  Alle Rechte vorbehalten. Nachdruck nur mit Genehmigung des Autors. IANS-Logo: Andreas Klimke. LATEX-Style: Winfried Geis, Thomas Merkle.

# **Contents**

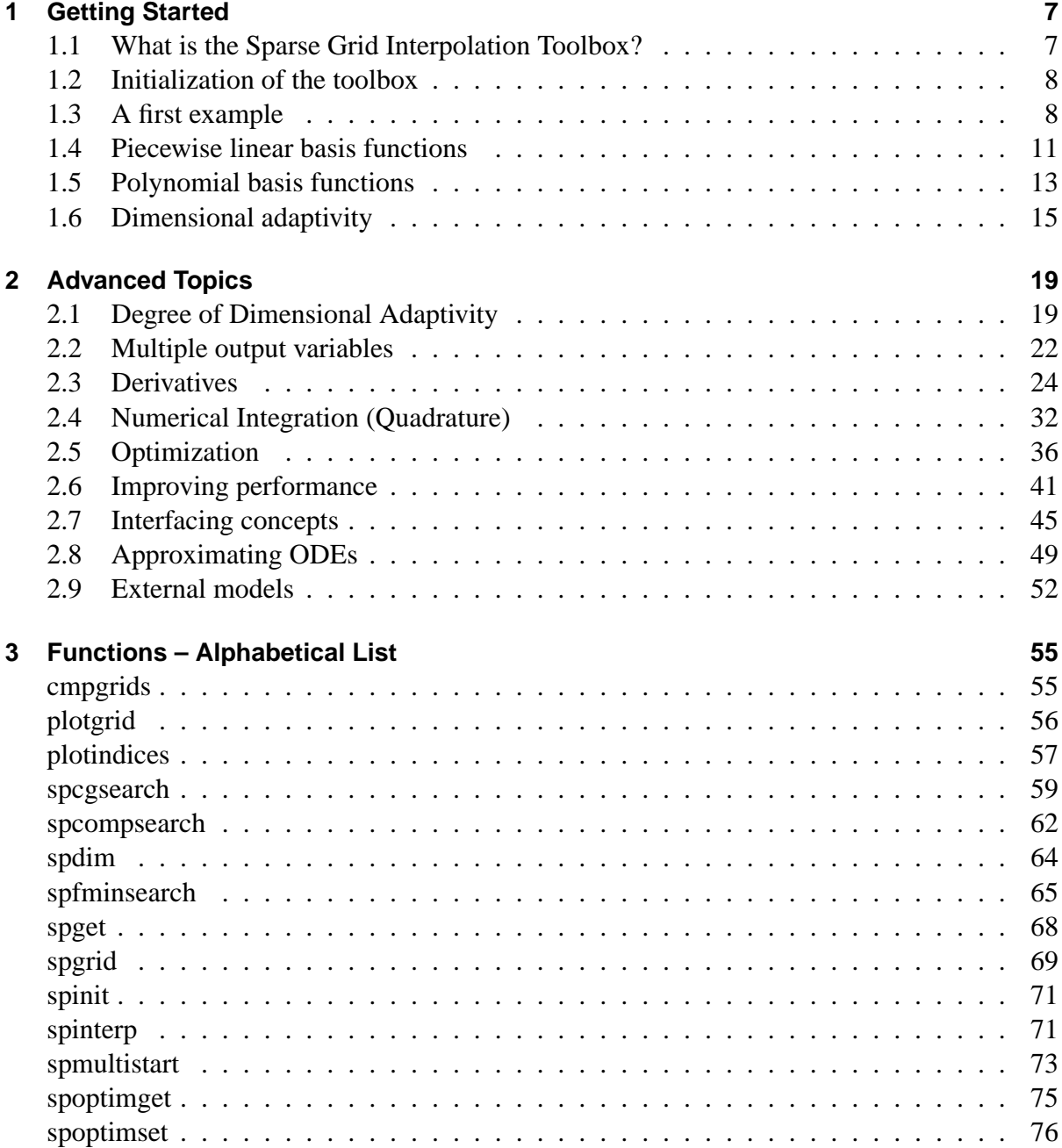

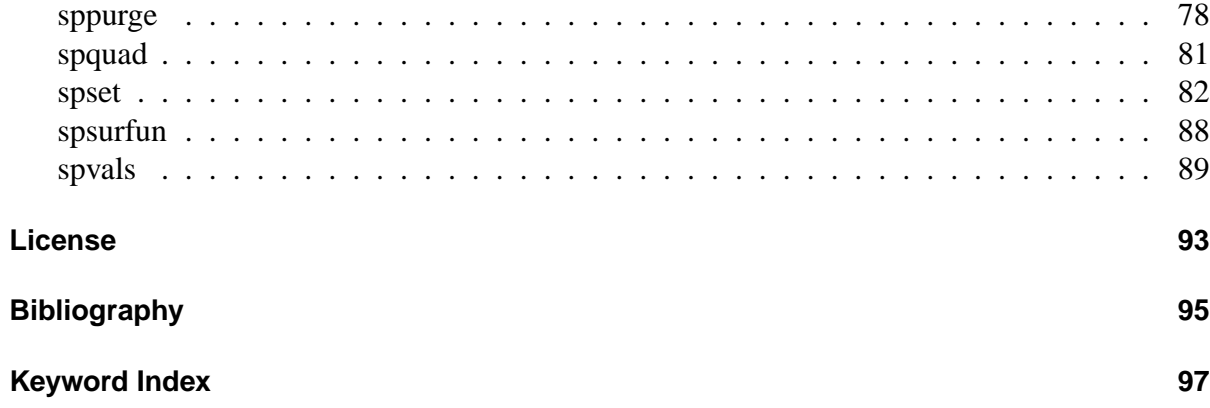

# <span id="page-6-0"></span>**1 Getting Started**

## <span id="page-6-1"></span>**1.1 What is the Sparse Grid Interpolation Toolbox?**

#### **Introduction**

The interpolation problem considered with sparse grid interpolation is an optimal recovery problem (i.e. the selection of points such that a smooth multivariate function can be approximated with a suitable interpolation formula). Depending on the characteristics of the function to interpolate (degree of smoothness, periodicity), various interpolation techniques based on sparse grids exist. All of them employ Smolyak's construction, which forms the basis of all sparse grid methods. With Smolyak's famous method, well-known univariate interpolation formulas are extended to the multivariate case by using tensor products in a special way. As a result, one obtains a powerful interpolation method that requires significantly fewer support nodes than conventional interpolation on a full grid. The points comprising the multidimensional sparse grid are selected in a predefined fashion. The difference in the number of required points can be several orders of magnitude with increasing problem dimension. The most important property of the method constitutes the fact that the asymptotic error decay of full grid interpolation with increasing grid resolution is preserved up to a logarithmic factor. An additional benefit of the method is its hierarchical structure, which can be used to obtain an estimate of the current approximation error. Thus, one can easily develop an interpolation algorithm that aborts automatically when a desired accuracy is reached.

#### **Major features**

This Matlab toolbox includes hierarchical sparse grid interpolation algorithms based on both piecewise multilinear and polynomial basis functions. Special emphasis is placed on an efficient implementation that performs well even for very large dimensions  $d > 10$ .

There are many ways to customize the behavior of the interpolation routines. Furthermore, additional tasks involving the interpolants can be performed, such as computing derivatives or performing an optimization or integration. The following list gives an overview of the options that are available:

- Enable vectorized processing. Speed up the construction of the interpolant for functions that allow for vectorized evaluation.
- Create multiple interpolants at once for functions with multiple output arguments.
- Choose from three different grid types for piecewise linear interpolation. Depending on your objective function, a certain grid type may perform better than the others.
- If very high accuracies are required, you may use the Chebyshev-Gauss- Lobatto sparse grid, which employs polynomial basis functions.
- Compute gradients along with the interpolated values at just a small additional cost.
- Integrate the interpolant.
- Perform a search for minima and maxima using several efficient algorithms.
- Use the dimension-adaptive algorithm to automatically detect separability, and to take the importance of the dimensions into account when constructing the interpolant. This is especially useful in case of very high-dimensional problems when a regular sparse grid refinement leads to too many support nodes.
- Specify the minimum or maximum sparse grid depth to compute, or specify the minimum and maximum number of function evaluations to use (for the dimension-adaptive sparse grid).
- Last but not least, the Sparse Grid Interpolation toolbox is designed to easily integrate with your models in Matlab as well as external models.

For additional information on the theoretical and algorithmic aspects of sparse grid interpolation, please refer to the references provided at the end of this chapter.

## <span id="page-7-0"></span>**1.2 Initialization of the toolbox**

To initialize the toolbox, it must be added to the Matlab search path. You can do this by calling the function spinit, i.e. go to the directory containing the sparse grid interpolation toolbox and enter spinit at the Matlab prompt.

If you would like to use the Sparse Grid Interpolation Toolbox from within another Matlab application, you may call the spinit function as well. It will automatically add the correct paths to the Matlab path.

## <span id="page-7-1"></span>**1.3 A first example**

Let us interpolate a simple two-variate function

$$
f(x, y) = \sin(x) + \cos(x)
$$

with the default settings of the sparse grid interpolation package. Here, we interpolate the function for the domain  $[0, \pi] \times [0, \pi]$ .

#### **Constructing the interpolant**

First, we compute the hierarchical surpluses (i.e. the coefficients) of the interpolant.

```
f = \mathbb{Q}(x, y) \sin(x) + \cos(y);z = spvals(f, 2, [0 \text{ pi}; 0 \text{ pi}])z =vals: {[65x1 double]}
              gridType: 'Clenshaw-Curtis'
                      d: 2
                 range: [2x2 double]
              maxLevel: 4
           estRelError: 0.0063
           estAbsError: 0.0188
           fevalRange: [-1 2]
           minGridVal: [0 1]
           maxGridVal: [0.5000 0]
               nPoints: 65
            fevalTime: 0.0502
      surplusCompTime: 0.0024
               indices: [1x1 struct]
```
The function spvals returns these hierarchical surpluses, and also includes some additional information collected during the construction process of the interpolant. For instance, We obtain information on the estimated relative and absolute error. The number of sparse grid support nodes is provided, as well as the computing time for evaluating the function and computing the hierarchical surpluses. The surpluses themselves are stored under the field vals.

#### **Computing interpolated values**

To compute interpolated values, we can now use the spinterp function. To increase efficiency, multiple interpolated values can be computed at once. Below, we compute the interpolated values for five randomly chosen points and compare them to the exact function value by computing the maximum absolute error.

```
x1 = pi*rand(1,5); x2 = pi*rand(1,5);y =spinterp(z, x1, x2)error = max(abs(y - f(x1, x2)))v =1.7173 0.7210 0.2675 0.7701 0.5510
 error =
     0.0076
```
### **Visualizing the sparse grid**

Let us now visualize the sparse grid. From the information returned by spvals, we see that the used sparse grid is of the type Clenshaw-Curtis, and the maximum level was 4. In two and three dimensions, we can easily plot the sparse grid with the plotgrid function. It takes the level and the dimension as input arguments. Optional is an options structure containing the sparse grid type, created with spset. The default grid type is the Clenshaw-Curtis grid, we thus do not have to specify the grid type here.

plotgrid(4,2)

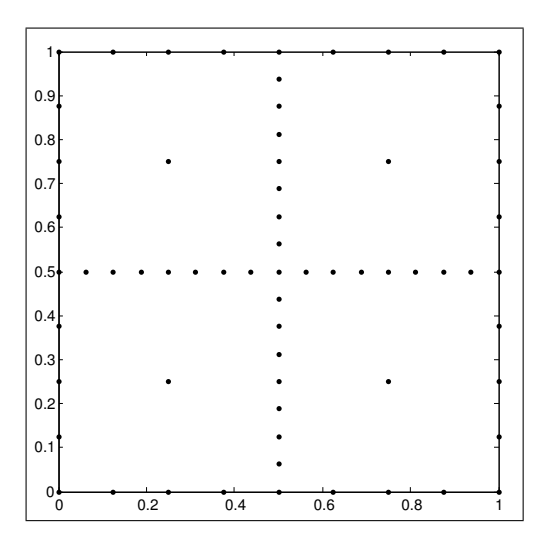

#### **Visualizing the interpolant**

To visualize the original function and compare it to the interpolant, we can plot both functions, for instance, by using ezmesh.

```
subplot(1,2,1);ezmesh(f,[0 pi]);
title('f(x,y)_{\sqcup}=_{\sqcup}sin(x)_{\sqcup}+_{\sqcup}cos(y)');
subplot(1,2,2);ezmesh(\mathbb{Q}(x,y) spinterp(z,x,y), [0 pil);
title('Sparse<sub>(grid</sub>interpolant, n_1 = (4');
```
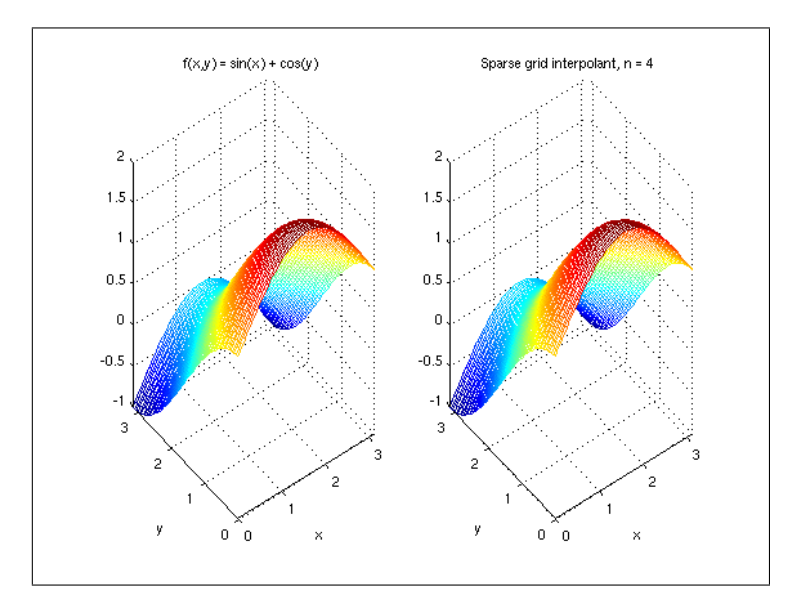

## <span id="page-10-0"></span>**1.4 Piecewise linear basis functions**

Piecewise linear basis functions provide a good compromise between accuracy and computational cost due to their bounded support. The Sparse Grid Interpolation package includes three different grid types that work with piecewise multilinear basis functions:

- The Clenshaw-Curtis grid type "ClenshawCurtis" (CC)
- the "classical" maximum-norm-based grid type "Maximum" (M), as described e.g. by Bungartz/Griebel in [\[1\]](#page-94-1),
- The maximum-norm-based grid without points on the boundary "NoBoundary" (NB), with basis functions that extrapolate towards the boundary (it is not assumed that the objective function must be zero at the boundary).

For a detailed description of the piecewise multilinear basis functions implemented here, please see [\[2\]](#page-94-2) or [\[3,](#page-94-3) ch. 3], and the references stated therein.

### **Accuracy of piecewise multilinear interpolation**

We now take a brief look at the approximation quality. An a priori error estimate can be obtained for a d-variate function *f* if continuous mixed derivatives

$$
D^{\beta} f = \frac{\partial^{|\beta|} f}{\partial x_1^{\beta_1} \cdots x_d^{\beta_d}},
$$

with  $\beta \in \mathbb{N}_0^d$ ,  $|\beta| = \sum_{i=1}^d$ ∑ *i*=1  $\beta_i$ , and  $\beta_1, \ldots, \beta_d \leq 2$ , exist. According to [\[4\]](#page-94-4) or [\[5\]](#page-94-5), the order of the interpolation error in the maximum norm is then given by

$$
||f - A_{q,d}(f)||_{\infty} = \mathcal{O}(N^{-2} \cdot |\log_2 N|^{3 \cdot (d-1)}),
$$

where  $A_{q,d}(f)$  denotes the sparse grid interpolant of f, and N denotes the number of grid points of the sparse grids of type CC or M (the NB grid type has not yet been analyzed, but shows the same order of convergence in numerical tests). Note that the number of grid points *N* of  $A_{q,d}(f)$  can be computed by spdim(q-d,d). Piecewise multilinear approximation on a full grid with  $N^*$  grid points is much less efficient, i.e.  $\mathcal{O}(N^{*-2/d})$ .

#### **Number of grid points**

Table [1.1](#page-11-0) shows the number of grid points of the non-adaptive sparse grid interpolant depending on the interpolation depth n.

|                | $d=2$ |      |     | $d=4$ |       |      | $d=8$             |        |       |
|----------------|-------|------|-----|-------|-------|------|-------------------|--------|-------|
| n              | М     | NB   | CC  | М     | NB    | CC   | М                 | NB     | CC    |
| $\theta$       | 9     |      |     | 81    |       |      | 6561              |        |       |
|                | 21    | 5    | 5   | 297   | 9     | 9    | 41553             | 17     | 17    |
| $\overline{2}$ | 49    | 17   | 13  | 945   | 49    | 41   | 1.9e5             | 161    | 145   |
| 3              | 113   | 49   | 29  | 2769  | 209   | 137  | 7.7e5             | 1121   | 849   |
| $\overline{4}$ | 257   | 129  | 65  | 7681  | 769   | 401  | 2.8e <sub>6</sub> | 6401   | 3937  |
| 5              | 577   | 321  | 145 | 20481 | 2561  | 1105 | 9.3e <sub>6</sub> | 31745  | 15713 |
| 6              | 1281  | 769  | 321 | 52993 | 7937  | 2929 | 3.0e7             | 141569 | 56737 |
| 7              |       | 1793 | 705 | 1.3e5 | 23297 | 7537 | 9.1e7             | 5.8e5  | 1.9e5 |

<span id="page-11-0"></span>Table 1.1: Comparison: Number of grid points for level  $n = q - d$ .

The following graph illustrates the sparse grids of level 0 and level 2 of the three respective grids in two dimensions.

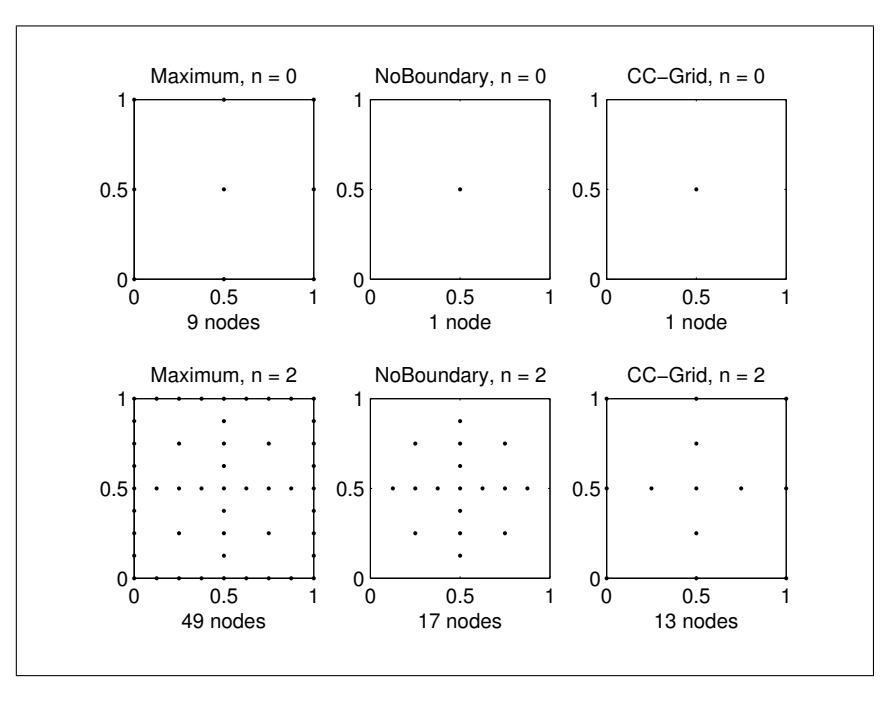

## **Which piecewise linear interpolation scheme works best?**

Although the performance of the three grid types is rather similar for lower- dimensional problems, there are two important points to be mentioned:

- The ClenshawCurtis grid and the NoBoundary grid have just a single node at the lowest interpolation level  $n = 0$  (this means that an interpolant of level 0 of these grid types is just a constant function). The Maximum grid has  $3<sup>d</sup>$  nodes at the lowest level. Therefore, the Maximum is not well-suited for higher-dimensional problems. For instance, for  $d =$ 10, already 59049 support nodes would be required to obtain an initial interpolant.
- Since the CC-grid is the most versatile grid working well in both lower and higher dimensions, at this point, the dimension-adaptive algorithms are implemented for this grid type only.

Therefore, for most practical applications, we recommend using the Clenshaw- Curtis grid. Occasionally, the other grid types may perform better by a small factor, as numerical experiments show (try running the demo spcompare from the command line or from the Sparse Grid Interpolation demo page).

# <span id="page-12-0"></span>**1.5 Polynomial basis functions**

The piecewise multilinear approach can be significantly improved by using higher-order basis functions, such as the Lagrangian characteristic polynomials. The approximation properties of sparse grid interpolation techniques using polynomial basis functions have been studied extensively in [\[4\]](#page-94-4), where error bounds depending on the smoothness of the function were derived.

From the one-dimensional case, we know that one should not use equidistant nodes for higher-order polynomial interpolation. This directly suggests using Chebyshev-based node distributions. Since an additional requirement of an efficient sparse grid algorithm is the nesting of the sets of nodes, the Chebyshev Gauss-Lobatto nodes are clearly the best choice, and are therefore also suggested in [\[4\]](#page-94-4). In this toolbox, this grid type (CGL) is selected by the value "Chebyshev" for the GridType property configurable with the spset function.

Since version 5.0, an additional polynomial sparse grid is available, the Gauss-Patterson sparse grid. This grid is based on the abscissae of Gauss-Patterson integration. The Gauss-Patterson formula is a nested quadrature rule that achieves a higher degree of exactness than integration at the Chebyshev Gauss-Lobatto nodes. See [\[6,](#page-94-6) [7\]](#page-94-7) for additional details.

For a detailed description of the polynomial basis functions implemented here, please see [\[3,](#page-94-3) ch. 3], and the references stated therein. Since version v3.2, the toolbox uses an improved construction algorithm employing the fast discrete cosine transform, see [\[8\]](#page-94-8).

#### **Accuracy of polynomial interpolation**

From the error bounds of the univariate case, the following general error bounds depending on the smoothness of the objective function f are derived in [\[4\]](#page-94-4). For  $f \in F_d^k$ *d* ,

$$
F_d^k = \{f : [-1,1]^d \to \mathbb{R} \mid D^{\beta}f \text{ continuous if } \beta_i \leq k \ \forall i\},
$$

with  $\beta \in \mathbb{N}_0^d$ ,

$$
D^{\beta} f = \frac{\partial^{|\beta|} f}{\partial x_1^{\beta_1} \cdots x_d^{\beta_d}},
$$

the order of the interpolation error in the maximum norm is given by

$$
||f - A_{q,d}(f)||_{\infty} = \mathcal{O}(N^{-k} \cdot |\log N|^{(k+2)(d+1)+1}),
$$

where  $A_{q,d}(f)$  denotes the sparse grid interpolant of f, and N denotes the number of grid points of the sparse grids of type CGL. Note that the number of grid points *N* of  $A_{q,d}(f)$  can be computed by  $\text{split}(q-d,d)$ .

#### **Number of grid points**

The number of grid points of the CGL-grid is identical to the one of the Clenshaw-Curtis (CC) grid. The number of grid points of the Gauss-Patterson grid is identical to the one of the NB grid.

The following graph illustrates the sparse grids of level 0 and level 2 of the CGL-grid in two and three dimensions.

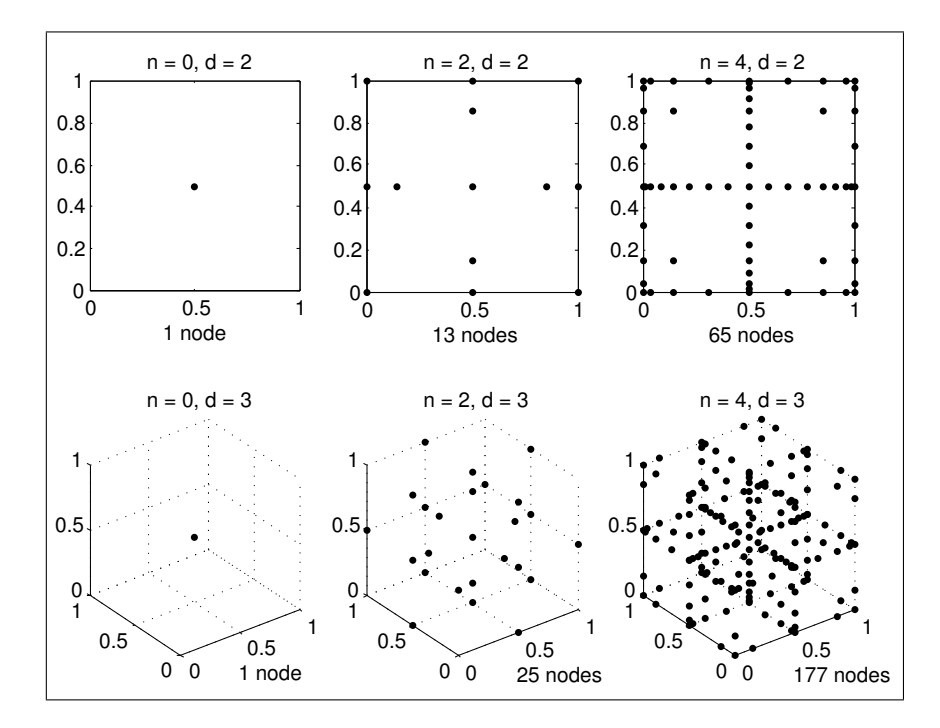

#### **When should I use polynomial rather than linear basis functions?**

There is obviously some trade-off between the accuracy gain and the computing time required to construct as well as interpolate the interpolant. Since the higher-order accuracy only becomes effective with increasing number of nodes, we recommend to use the polynomial approach only if the following two conditions are met:

- The objective function to be recovered is known to be very smooth.
- High relative accuracies smaller than  $10^{-2}$  are required.

# <span id="page-14-0"></span>**1.6 Dimensional adaptivity**

With the standard sparse grid approach, all dimensions are treated equally, i.e. in each coordinate direction, the number of grid points is equal. The question arises as to whether one can further reduce the computational effort for objective functions where not all input variables carry equal weight. This is especially important in the case of higher-dimensional problems, where this property is often observed. Unfortunately, it is usually not known a priori which variables (or, in this context, dimensions) are important. Therefore, an efficient approach should be able to automatically detect which dimensions are the more or less important ones, without wasting any function evaluations. Hegland [\[9\]](#page-94-9) and Gerstner and Griebel [\[10\]](#page-94-10) show that this is indeed possible. They propose an approach to generalize sparse grids such that the number of nodes in each dimension is adaptively adjusted to the problem at hand. Here, the adaptive refinement is not performed in a spatial manner, as it is commonly done in two- and three-dimensional problems (e.g. [\[5\]](#page-94-5)), where more support nodes are placed in areas of increased nonlinearity or non-smoothness (this can become impractical in higher dimensions due to the required complex data structure and refinement criteria).

Besides being able to balancing the number of nodes in each coordinate direction, dimensionadaptive sparse grids are capable of automatically detecting separability (or partial separability) encountered in problems with additive (or nearly additive) structure.

The Sparse Grid Interpolation Toolbox includes a powerful dimension-adaptive algorithm based on the approach by Gerstner and Griebel [\[10\]](#page-94-10), but also includes the significant performance enhancements described in [\[3,](#page-94-3) ch. 3]. Applying the dimension-adaptive algorithm is very easy - it can be switched "on" or "off" with a single parameter of the spare grid options structure that can be set with the spset function. Furthermore, the degree of dimensional adaptivity can be chosen as a scalar from the interval [0,1] where 1 stands for greedy (= purely adaptive) and 0 stands for conservative (= standard sparse grid) refinement.

#### **Example**

Consider the following quadratic test function:

$$
f(x) = \left[\sum_{i=1}^{d} (x_i - 1)^2\right] - \left[\sum_{i=2}^{d} x_i x_{i-1}\right],
$$

implemented in Matlab by the following code:

```
function y = \text{trid}(x)% TRID Quadratic function with a tridiagonal Hessian.
X Y = TRID(X) returns the function value Y for a D-
% dimensional input vector X.
%
% f(x) = [sum_{i=1}^{i=1} \hat{z}_i - i]^{-1} (x_i - i - 1)^{-2} - [sum_{i} \hat{z}_i - 2]^2 d x_i x_i + i - 1%
% The test function is due to Arnold Neumaier, listed
% on the global optimization Web page at
% http://www.mat.univie.ac.at/~neum/glopt/
d = length(x);y = sum((x-1).^2) - sum(x(2:d).*x(1:d-1));
```
The function clearly exhibits additive structure, however, the function is not fully separable due to the second term coupling the variables. Consider the high-dimensional case  $d = 100$ . A traditional tensor-product approach would completely fail in interpolating a high-dimensional function of this type, since at least  $2^{100}$  nodes are required if an interpolation formula with two nodes is extended to the multivariate case via conventional tensor products. With the dimension-adaptive sparse grid algorithm, however, the structure is automatically detected, and the function is successfully recovered using just  $\mathcal{O}(d^2)$  points. For the interpolation domain, we have used  $[-d^2, d^2]$  in each dimension.

Using piecewise multilinear basis functions and the Clenshaw-Curtis-Grid, *f* can be recovered with an estimated relative error of below 0.1 percent (the relative error is given with respect to the estimated range of the function) with about 27000 function evaluations, as the following code shows.

```
d = 100:
range = repmat([-d^2 d^2],d,1);
options = spset('DimensionAdaptive', 'on', ...
                'DimadaptDegree', 1, ...
                'FunctionArgType', 'vector', ...
                'RelTol', 1e-3, ...
                'MaxPoints', 40000);
z1 = spvals(@trid, d, range, options)
 z1 =vals: {[26993x1 double]}
             gridType: 'Clenshaw-Curtis'
                    d: 100
                range: [100x2 double]
          estRelError: 3.2552e-04
          estAbsError: 9.7656e+04
          fevalRange: [100 300000100]
          minGridVal: [1x100 double]
          maxGridVal: [1x100 double]
             nPoints: 26993
           fevalTime: 5.0122
     surplusCompTime: 0.4784
             indices: [1x1 struct]
             maxLevel: [1x100 double]
       activeIndices: [5149x1 uint32]
      activeIndices2: [5749x1 uint32]
                    E: [1x5749 double]
                    G: [5749x1 double]
                   G2: [5749x1 double]
        maxSetPoints: 6
             dimAdapt: 1
```
Since the objective function is quadratic, we can even approximate the function up to floating point accuracy with the polynomial basis functions and the Chebyshev-Gauss-Lobatto grid:

```
options = spset(options, 'GridType', 'Chebyshev');
z2 = spvals(@trid, d, range, options)
 z^2 =
                 vals: {[20201x1 double]}
             gridType: 'Chebyshev'
                    d: 100
                range: [100x2 double]
          estRelError: 2.4835e-17
          estAbsError: 7.4506e-09
          fevalRange: [100 300000100]
```

```
minGridVal: [1x100 double]
     maxGridVal: [1x100 double]
       nPoints: 20201
     fevalTime: 3.8847
surplusCompTime: 3.5568
        indices: [1x1 struct]
       maxLevel: [1x100 double]
 activeIndices: [4951x1 uint32]
 activeIndices2: [5151x1 uint32]
              E: [1x5151 double]
              G: [5151x1 double]
             G2: [5151x1 double]
  maxSetPoints: 2
       dimAdapt: 1
```
We can verify the quality of the interpolants by computing the maximum relative error for 100 randomly sampled points (the relative error is computed with respect to the range of the function values that occurred during the sparse grid construction). In this case, the estimated error was too optimistic in the piecewise linear case- however, the relative error for the sampled points is still below 1 percent.

```
% Compute 100 randomly sampled points
p = 100;rand('state', 0);
x = -d^2 + 2*d^2*rand(p,d);% Compute exact function values
y = zeros(p, 1);for k = 1:py(k) = \text{trid}(x(k,:));
end
% Compute interpolated function values
xcell = num2cell(x, 1);ip1 = spinterp(z1, xcell{:});
ip2 = spinterp(z2, xcell\{:\});
% Compute relative errors
err_CC = max(abs(y-ip1))/(z1.fevalRange(2)-z1.fevalRange(1))
err_CGL= max(abs(y-ip2))/(z2.fevalRange(2)-z2.fevalRange(1))
 err CC =0.0061
 err CGL =
```
1.2716e-14

# <span id="page-18-0"></span>**2 Advanced Topics**

## <span id="page-18-1"></span>**2.1 Degree of Dimensional Adaptivity**

When dealing with high-dimensional problems, an "exhaustive" exploration of the objective function with a standard sparse grid becomes too expensive, since too many points are generated. Therefore, dimension-adaptive sparse grids were introduced that adaptively refine the interpolant with respect to dimensions that are most important, determined by error indicators. However, there is still one problem with this approach: due to the fact that the error indicator is a measure computed from hierarchical surpluses at a few points only, it can happen that the error indicator understimates the actual error with respect to some dimensions. As a consequence, the interpolant may no longer be further refined in these dimensions. In other words, the global convergence property of sparse grid interpolants for the before-mentioned classes of functions is lost for purely greedy dimension-adaptive refinement.

The solution to this problem is to take a "middle ground" approach by introducing an additional parameter, the degree of dimensional adaptivity [\[10\]](#page-94-10), that lets the user gradually shift emphasis between greedy (= purely adaptive) and conservative (= standard sparse grid) refinement.

#### **Degree balancing approach**

Version 5.1 of the toolbox introduces a simple yet very powerful new strategy to the degree of dimensional adaptivity called *degree balancing*, replacing the previous approach based on the interpolation depth described in [\[3,](#page-94-3) ch. 3]. The new approach is decribed in the following.

#### **Definition of the degree of dimensional adaptivity**

As a preliminary, we define the actual degree of dimensional adaptivity as the ratio

$$
r = n_{\text{AdaptPoints}}/n_{\text{TotalPoints}},
$$

where  $n_{AdantPoints}$  denotes the number of points added according to a greedy, purely dimensionadaptive refinement rule, and *n*<sub>TotalPoints</sub> denotes the total number of sparse grid points. We assume that the remaining points *n*TotalPoints−*n*AdaptPoints are constructed by the standard sparse grid refinement rule.

#### **Specifying the target dimensional adaptivity degree**

The user may specify a target degree of dimensionsonal adaptivity using the DimadaptDegree parameter of the sparse grid options structure.

#### **Refinement rule**

During interpolant construction, index sets of both a greedy dimension-adaptive (adaptive refinement rule) and a regular sparse grid interpolant (regular refinement rule) are maintained. Then, at each step of the construction algorithm, the ratio  $r$  is computed, representing the current degree of dimensional adaptivity. Now, if the target rate is smaller than the current rate *r*, points corresponding to an index set maintained by the adaptive rule are added to the interpolant, otherwise, points according to the regular rule are added. Thus, the generated interpolant will have a degree of dimensional adaptivity close to the target degree (it is "balanced" around the target degree).

#### **Benefits of the new approach**

The new degree balancing approach has the following benefits:

- Transparent, easy to understand definition of the degree of dimensional adaptivity.
- Works independently of the problem dimension.
- The target degree of adaptivity can be adjusted interactively at any time (see example below).

## **Examples**

#### **Comparison of different degrees of dimensional adaptivity**

Let us use Branin's function to illustrate how the degree of dimensional adaptivity affects the grid construction.

```
fun = inline(['(5/pi*x-5.1/(4*pi^2)*x.^2+y-6).^2_{\sqcup}+_{\sqcup}' ...
                '10*(1-1/(8*pi))*cos(x)+10'] ;
d = 2:
range = [-5, 10; 0, 15];
```
The code snippet below generates sparse grid interpolants for target degrees of dimensional adaptivity 0, 0.5, and 1, i.e., about 0%, 50%, or 100% of the grid points are generated by the greedy, error-indicator based refinement rule. For each interpolant, we set the minimum and maximum number of points to 65 in order to get an interpolant with close to that number of points.

```
options = spset('GridType', 'Chebyshev', 'DimensionAdaptive', 'on', ...
  'MinPoints', 65, 'MaxPoints', 65, 'Vectorized', 'on', 'KeepGrid', 'on');
z1 = spvals(fun, d, range, spset(options, 'DimadaptDegree', 0));
z2 = spvals(fun, d, range, spset(options, 'DimadaptDegree', 0.5));
z3 = spvals(fun, d, range, spset(options, 'DimadaptDegree', 1));
```
We can check how closely the actual degrees of dimensional adaptivity meet the target rates:

```
disp(sprintf(...
   \text{P}Degree<sub>u</sub>of<sub>u</sub>dimensional<sub>u</sub>adaptivity: \text{Z1: } \text{W}.2f, \text{Z2: } \text{W}.2f, \text{Z3: } \text{W}.2f', ...
   z1.dimadaptDegree, z2.dimadaptDegree, z3.dimadaptDegree));
```
Degree of dimensional adaptivity: z1: 0.00, z2: 0.52, z3: 0.99

The following plot compares the generated grids and subgrid indices.

```
z = \{z1, z2, z3\};for k = 1:3subplot(2,3,k);plot(z{k}.grid{1}(:,1), z{k}.grid{1}(:,2), 'k.');axis([range(1,:), range(2,:)]);axis square;
  subplot(2,3,3+k);
  plotindices(z{k});
  title(sprintf('z%d, degree: \frac{1}{2}%2.0f%%', k, 100*z{k}.dimadaptDegree))
  axis([0,8,0,6]);
end
```
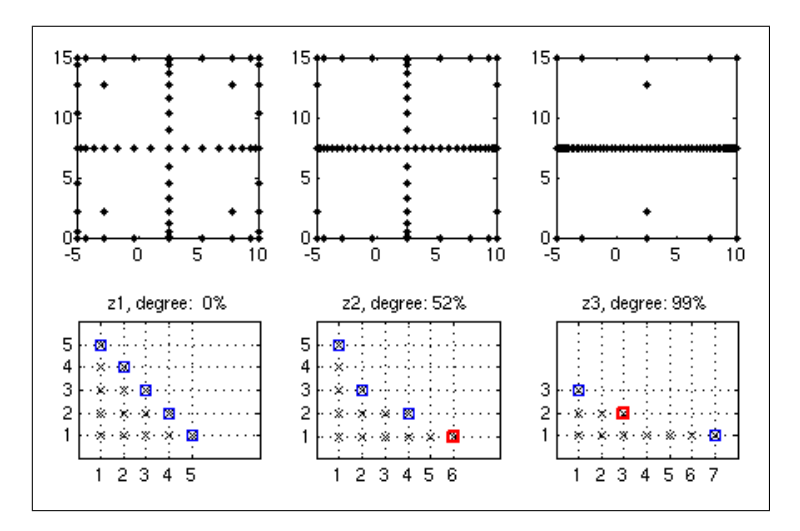

#### **Adjusting the adaptivity degree during interpolant construction**

Suppose we have created a dimension-adaptive interpolant with purely greedy refinement to achieve a target estimated error of  $10^{-3}$ .

```
options = spset('GridType', 'Chebyshev', 'DimensionAdaptive', 'on', ...
  'RelTol', 1e-3, 'Vectorized', 'on', 'KeepGrid', 'on', 'MinPoints', 30);
z = spvals(fun, d, range, spset(options, 'DimadaptDegree', 1));
```
We find that it took 45 points to achieve this estimated accuracy:

```
z.nPoints
z.estRelError
```

```
ans =
           45
ans =
   6.3274e-07
```
We are happy with the achieved accuracy, but in order to be more comfortable with the result, we would like to add some additional points according to the standard sparse grid refinement rule. We thus change the degree of dimensional adaptivity to  $0$  (=conservative, non-adaptive refinement), and add another approx. 20 points to the interpolant.

```
z = spvals(fun, d, range, spset(options, 'DimadaptDegree', 0, ...
  'MinPoints', z.nPoints + 20, 'PrevResults', z));
```
We can now check if the estimated error is still satisfied:

```
z.estRelError
 ans =
     6.3244e-07
```
The actual degree of dimensional adaptivity of the interpolant reflects our refinement by the two different rules. 44 points (64%) out of the total points of now 69 were added according to the dimension-adaptive refinement rule.

```
z.nPoints
z.dimadaptDegree
 ans =
             69
 ans =
      0.6377
```
## <span id="page-21-0"></span>**2.2 Multiple output variables**

Real-world problems usually have more than a single output argument. Sparse grids are very well-suited to deal with such kind of problems, since the regular structure allows to construct good approximations for multiple output variables at once.

The sparse grid interpolation package is designed to make dealing with multiple output arguments easy, as the following example demonstrates.

#### **Example**

Consider the following simple test function with multiple output arguments:

```
function [out1, out2, out3, out4] = multiout(x,y)% MULTIOUT Test function with four output arguments
out1 = (x+y) . 2;out2 = 1./exp(1+(x-0.5).^2+(y-0.3).^2);out3 = sin(pi*(2-x)) + cos(pi*(1-y));out4 = sinh(4.*(x-0.5));
```
spvals will automatically compute interpolants with respect to all four output variables if the number of output variables is specified in the sparse grid OPTIONS structure:

```
nout = 4;
options = spset('NumberOfOutputs', nout, 'Vectorized', 'on');
z = spvals(@multiout, 2, [], options)
```

```
z =vals: {4x1 cell}
           gridType: 'Clenshaw-Curtis'
                  d: 2
              range: []
           maxLevel: 5
        estRelError: 0.0034
        estAbsError: 0.0249
         fevalRange: [4x2 double]
         minGridVal: [4x2 double]
         maxGridVal: [4x2 double]
            nPoints: 145
          fevalTime: 0.0392
    surplusCompTime: 0.0129
            indices: [1x1 struct]
```
Note that the output parameters of the objective function must all be scalar. The number of outputs nout specified in the options structure may be smaller than the actual number of outputs. In this case, interpolants are constructed only with respect to the first nout arguments.

To compute interpolated values, the desired output argument must now be specified. This is done by adding an additional field selectOutput to the structure z prior to the call to the spinterp function. The following code plots the four computed interpolants:

```
for k = 1: nout
  z.\text{selectOutput} = k;subplot(2,2,k);ezmesh(Q(x,y) spinterp(z,x,y), [0 1]);
  axis square;
  title(['out' num2str(k)]);
end
```
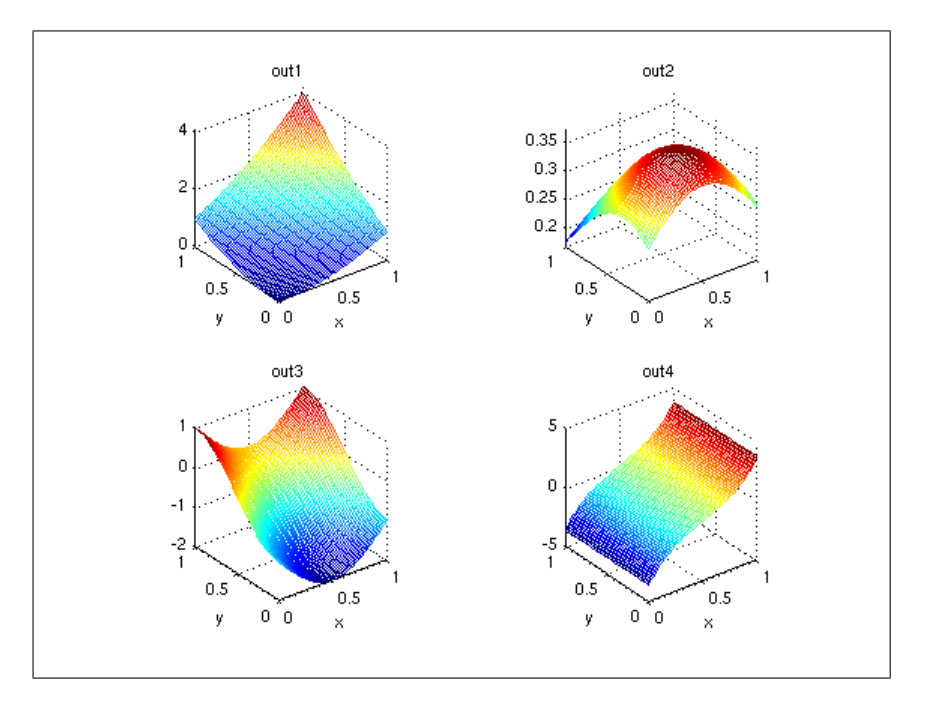

An additional example of using multiple output arguments with spvals is given by the demo spdemovarout available at the command line or from the demos page.

# <span id="page-23-0"></span>**2.3 Derivatives**

One of the primary purposes of sparse grid interpolation is the construction of surrogate functions for local or global optimization. While some optimization methods work well using function values only, many efficient algorithms exist that require computation of the gradient. With the Sparse Grid Interpolation Toolbox, it is possible to obtain gradients of the interpolants directly – up to floating point accuracy – as opposed to approximating them numerically, such as by finite differences. This is demonstrated in the following.

## **How to obtain the derivatives?**

Computing derivatives is extremely simple. One just calls the method spinterp, but instead of a single left-hand argument, one uses the syntax [ip,ipgrad] = spinterp( $z, x_1,...,x_n$ ). This returns not only the function value at the point(s)  $(x_1,...,x_n)$ , but also the complete gradient vector(s). Please see the reference page of spinterp for further details (or the examples provided below).

It is important to note that the entire procedure of computing the hierarchical surpluses of the sparse grid interpolant with spvals remains the same, regardless of whether derivatives are desired or not. Also, purging of the interpolant (see sppurge) can be performed in the usual manner if desired. This makes using derivative information very flexible, and it can be decided ad-hoc, well after interpolant construction (for example, when different optimization algorithms are applied), whether to use derivatives or not.

Furthermore, the derivatives computed by spinterp are **not** additional approximations of the derivatives of the original function, but rather, the **exact** derivatives of the interpolant (up to floating point accuracy). The advantage of this approach is that **no additional memory is required** to store derivative information. The derivatives are computed on-the-fly by efficient algorithms.

#### **Derivatives of piecewise multilinear interpolants**

We start with derivatives of piecewise multilinear Clenshaw-Curtis Sparse Grid Interpolants. Deriving a piecewise linear function leads to piecewise constant derivatives with respect to the variable that the function is differentiated for. Since the interpolant is non-differentiable at the kinks, the left-sided (or right-sided) derivative is computed at these points only. The following example in two dimensions illustrates the nature of the derivatives.

First, we define the example objective function. We also define its derivatives (this is only for comparison to give an idea of the quality of the computed derivatives).

```
% Define function and its derivatives
f = \text{inline}('1. / (\cos(2*x) . 2 \mu + \sin( y) . 2 \mu + \mu 1) \mu + \mu 0.2*y');\texttt{fdx} = \texttt{inline}('4 * \cos(2 * x) . * \sin(2 * x) . / (\cos(2 * x) .^2 \sin(y) .^2 \sin(y) .^2)';fdy = inline('-2*cos(y).*sin(y)./(cos(2*x).^2 + sin(y).^2 + 1).^2 + + 0.2');
```
Next, we compute the interpolant. In this case, using the regular Clenshaw- Curtis sparse grid. We limit the sparse grid depth to 4 here (i.e.,  $A_{a,d}(f) = A_{4+2,2}(f)$  is computed).

```
d = 2:
maxDepth = 4;
options = spset('Vectorized','on','SparseIndices','off', ...
  'MaxDepth', maxDepth);
z = spvals(f,d,[], options);
 Warning: MaxDepth = 4 reached before accuracies RelTol = 0.01 or
```

```
AbsTol = 1e-06 were achieved.
The current estimated relative accuracy is 0.02877.
```
Our aim here is to plot the derivatives. Therefore, we define a suitable grid, and set up an array for the vectorized evaluation of the interpolant and its derivatives. We set up the grid such that the jumps of the derivative will be clearly visible.

```
np = 2^ddouble(z.maxLevel)+1;
x = 1inspace(0, 1, np);
xstep = zeros(1, (np-1)*2);xstep(1:2:end-1) = x(1:end-1);xstep(2:2:end) = x(2:end) - eps;[x, y] = ndgrid(xstep);
```
Next, we evaluate the interpolant at the grid points. As result, ipgrad will contain an array of the shape of the input arrays  $x$  and  $y$ , with the difference that it is a cell array instead of a double array, where each cell contains the entire gradient at the point of the corresponding array entry of x and y.

 $[ip,ipgrad] = spinterp(z,x,y);$ 

For plotting, it is convenient to convert the data returned as a cell array back to a double array. This is achieved by the following statements. We extract the derivatives with respect to y here.

```
% Convert returned cell array to matrix
ipgradmat = cell2mat(ipgrad);% Get the derivatives with respect to y
ipdy = ipgradmat(2:d:end,:);
```
Similarly, we can get all derivatives with respect to x with the command

```
ipdx = ipgradmat(1:d:end,:);
```
This approach of transforming the cell array to a double array can be easily extended to other dimensions.

Finally, we plot the obtained derivatives next to the exact derivatives.

```
subplot(1,2,1,'align');
surf(x,y,fdy(x,y));view(250,50); xlabel('x'); ylabel('y'); light;
title('Exact:{\partial} f_{\parallel}/ {\partial} \;
subplot(1,2,2,'align');surf(x,y,i\rho dy);view(250,50); xlabel('x'); ylabel('y'); light;
title('Approx.:_{\gamma}A^{\CC}_{6,2}(f)_{\nu}/_{\nu}{\partial}y<sub>U</sub>(piecewise const.
w.r.t._{U}y)');
```
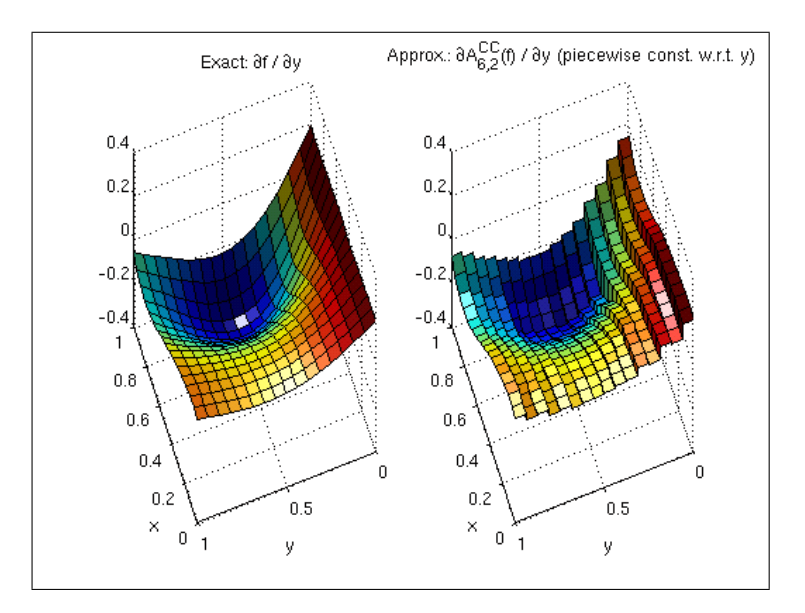

#### **Augmented derivatives to achieve continuity**

Obtaining the derivatives of the interpolant is usually not the primary goal, but rather, serves a secondary purpose. For instance, in an optimization procedure, one is not interested in the

derivatives per se. Instead, the gradient vector enters an iterative procedure to achieve the primary goal, which is to numerically compute a local optimizer. Unfortunately, the discontinuous derivatives of a piecewise multilinear interpolant have a serious drawback: the first order optimality condition grad  $f = 0$  cannot be fulfilled. Instead, the sign of the gradient components will oscillate about the optimizer of the continuous interpolant, resulting in slow convergence.

To overcome this limitation, the Sparse Grid Interpolation Toolbox offers a powerful alternative to computing the exact derivatives of a piecewise multilinear interpolant. By setting a simple flag, augmented derivatives can be computed that artificially enforce continuity. This is achieved by linear interpolation with respect to the derived variable.

Let us consider an example (we use the same test function and interpolant from above).

First, we re-define the evaluation grid (there are no more jumps to emphasize).

```
np = 2^ddouble(z.maxLevel+1)+1;
x = \text{linspace}(0,1,np);[x, y] = ndgrid(x);
```
Prior to evaluating the interpolant, we set the flag continuousDerivatives =  $\cdot$ on'.

```
z.continuousDerivatives = 'on';
```
Computing interpolated values and gradients of the sparse grid interpolant is done as before with the command

 $[ip,ipgrad] = spinterp(z, x, y);$ 

Finally, we generate the plot. Compare the plot to the previous one. Note that the derivatives are now continuous.

```
% Convert returned cell array to matrix
ipgradmat = cell2mat(ipgrad);% Get the derivatives with respect to y
ipdy = ipgradmat(2:d:end,:);% Plot exact derivatives and derivatives of interpolant
subplot(1,2,1,'align');
surf(x,y,fdy(x,y));view(250,50); xlabel('x'); ylabel('y'); light;
title('Exact:_{\mathrm{cl}}f_{\mathrm{d}}/\mathrm{partial}y');
subplot(1,2,2,'align');
surf(x,y,ipdv):
view(250,50); xlabel('x'); ylabel('y'); light;
title('Approx.:{\partial}A^{\CC}({6,2}(f)_{\U}/\U{\partial}y');
```
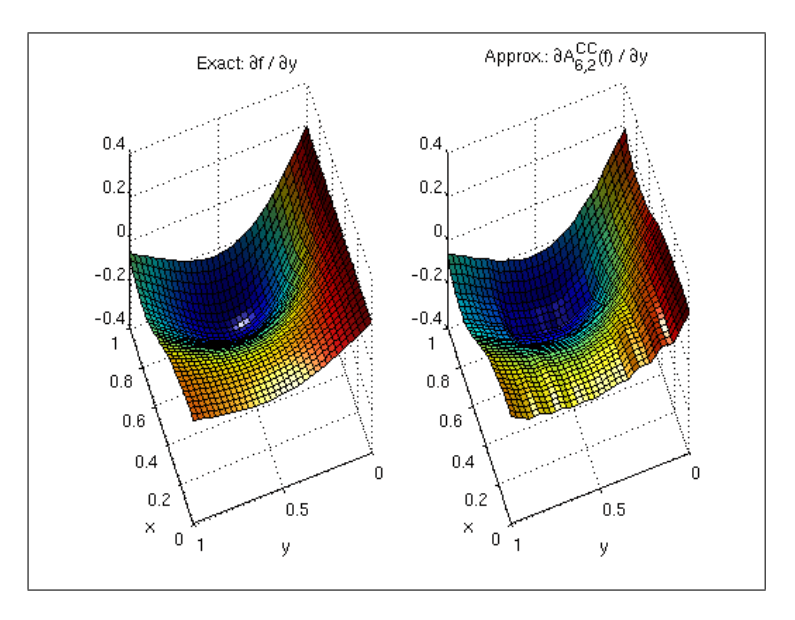

To conclude this section: If piecewise multilinear sparse grid interpolants (the Clenshaw-Curtis grid) are used, augmented derivatives can help improving efficiency when solving optimization problems with methods that require computation of the gradient.

### **Derivatives of polynomial interpolants**

The Chebyshev-Gauss-Lobatto (CGL) sparse grid uses globally defined polynomial basis functions. These basis functions are infinitely smooth, and thus, the derivatives are infinitely smooth, too. The Sparse Grid Interpolation Toolbox offers efficient algorithms involving barycentric interpolation and the discrete cosine transform to compute gradients, with excellent numerical stability.

Consider the following example. Using the test function from above, we compute a CGLtype sparse grid interpolant (again with maxDepth = 4).

```
maxDepth = 4;options = spset('Vectorized','on','SparseIndices','off', ...
  'MaxDepth', maxDepth, 'GridType', 'Chebyshev');
z = spvals(f,d,[],options);
 Warning: MaxDepth = 4 reached before accuracies RelTol = 0.01 or
 AbsTol = 1e-06 were achieved.
 The current estimated relative accuracy is 0.020306.
```
The remaining code evaluates the interpolant and its derivatives at the full grid and creates the plot, just as above.

```
[ip,ipgrad] = spinterp(z,x,y);ipgradmat = cell2mat(ipgrad);
ipdy = ipgradmat(2:d:end,:);subplot(1,2,1,'align');
```

```
surf(x,y,fdy(x,y));view(250,50); xlabel('x'); ylabel('y'); light;
title('Exact:_{\text{\prime}} f_{\text{\prime}}(');
subplot(1,2,2,'align');surf(x,y,i\rho dy);view(250,50); xlabel('x'); ylabel('y'); light;
title('Approx.:_{\partial}A^{\CC}_{6,2}(f)_{\d{\partial}}y');
```
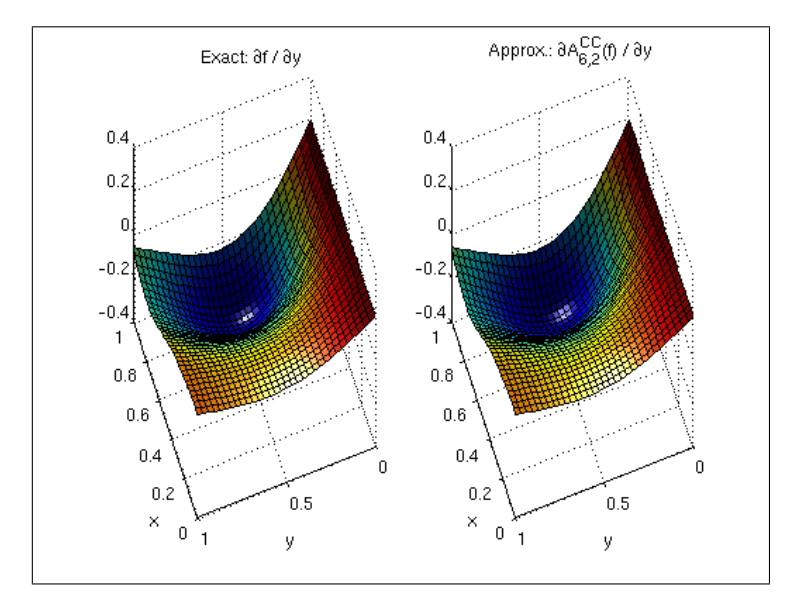

### **Approximation quality**

Although we see the main application of computing derivatives of sparse grid interpolants in obtaining gradients during an optimization algorithm, it is interesting to investigate the approximation quality with respect to the derivatives of the original function.

This is illustrated by the example spcomparederiv.m that plots an approximation of the error in the maximum norm by computing the maximum absolute error of the derivatives for the six test functions of Genz (see testderivatives.m) at 100 randomly sampled points. The plot presented below is for dimension  $d = 3$ .

```
% Reset random number generator (to generate reproducible results)
rand('state',0);
% Run the demo.
spcomparederiv;
```
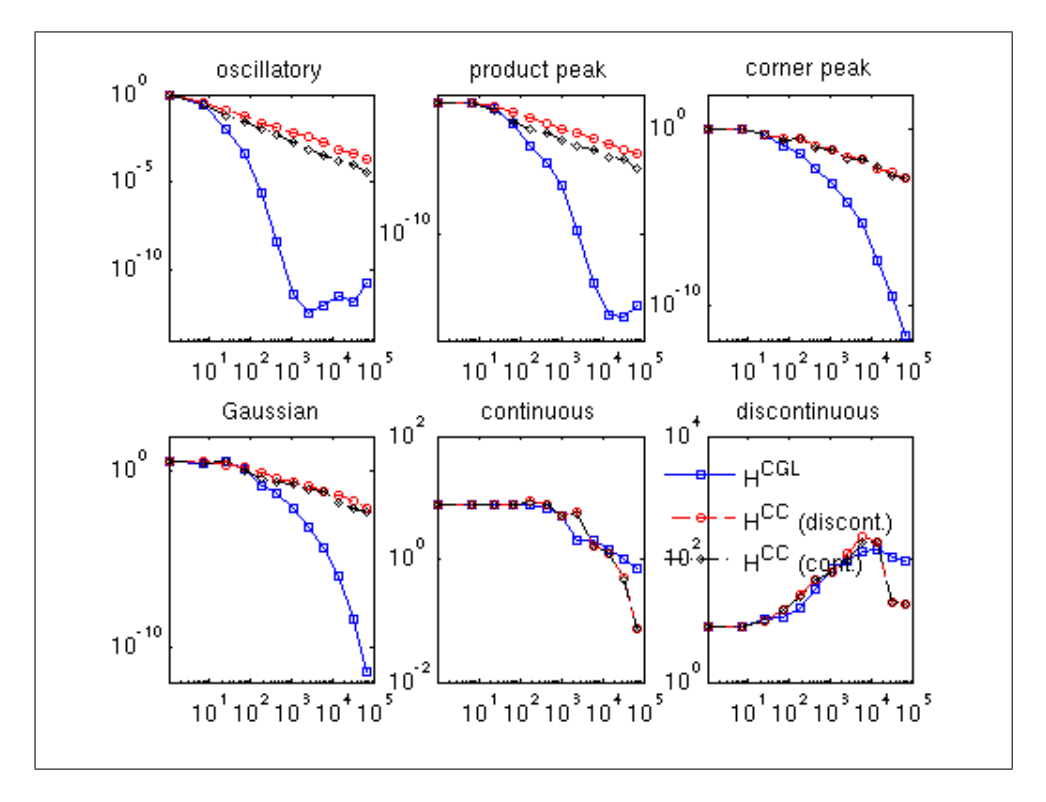

The legend indicates the three types of derivatives: discontinuous (*H* CC grid), augmented continuous (*H* CC grid), and smooth (*H* CGL grid).

**Remark:** For the original functions labeled labelled'continuous' and 'discontinuous', singlesided derivatives are computed at the points where the function is not continuously differentiable. Note that the approximations of the derivatives of both of these two functions do not converge, for the following reasons:

- Since the **discontinuous** function itself cannot be approximated by a continuous sparse grid interpolant in the first place, the approximations of the derivatives will not converge, either.
- What is less obvious is that the derivatives of the **continuous** function **cannot** be successfully approximated for the whole considered box, either. Although the plot labeled 'continuous' appears to suggest slow convergence, **convergence in the maximum norm is not achieved** in regions close to the kink(s). However, this/these region(s) becomes smaller with increasing number of support nodes. The decreasing size of the non- converging region(s) close to the kink(s) explain(s) the decay of the absolute error in the plot: It becomes less likely that any of the 100 randomly sampled points are placed here.

#### **Computational cost**

#### **Cost for the piecewise multilinear Clenshaw-Curtis sparse grid**

The gradient vector of the piecewise multilinear Clenshaw-Curtis sparse grid interpolant can be obtained at a very small additional cost. The following two plots illustrate that this additional cost for computing either the exact derivatives or the augmented continuous derivatives amounts to just a small factor that is almost independent of the problem dimension.

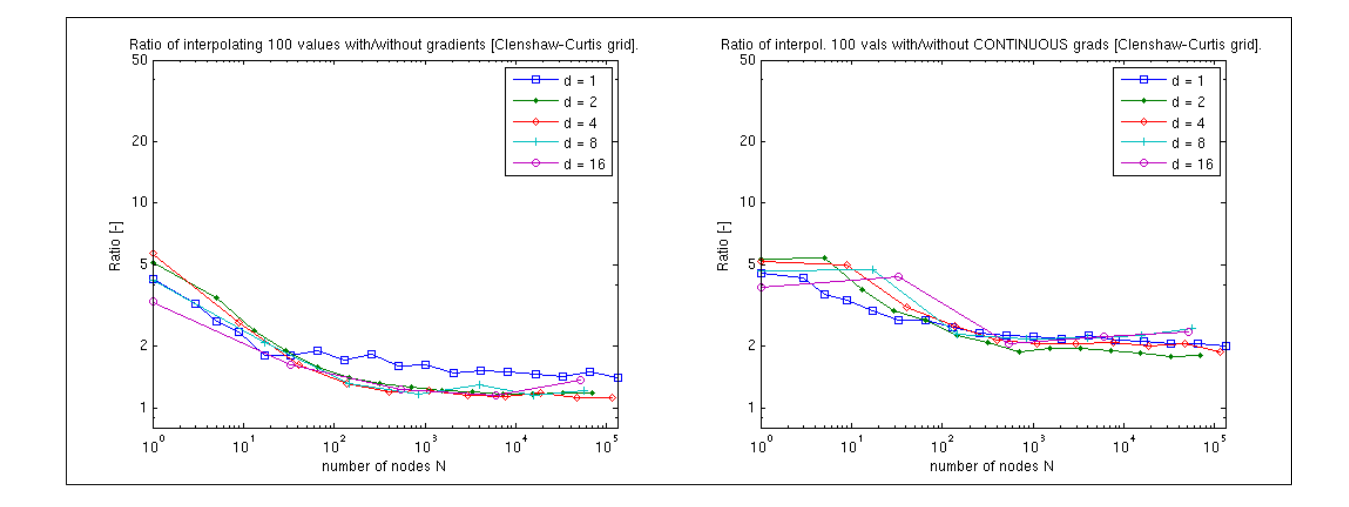

#### **Cost for the polynomial Chebyshev-Gauss-Lobatto sparse grid**

Due to the more sophisticated algorithms required in the polynomial case, the additional cost of computing the gradients is considerably higher compared to a mere interpolation of function values. However, as the dimension increases, the additional cost decreases, as fewer subgrids will require a derivative computation (many subgrids are lower-dimensional than the final interpolant, and thus, must not be differentiated with respect to the dimensions that are omitted).

Thus, the performance is very competitive especially in higher dimensions. For instance, consider applying numerical differentiation instead (which you can easily do alternatively). This would require  $d+1$  interpolant evaluations to compute the gradient if single-sided differences are used, or even  $2d + 1$  if the more accurate centered difference formula is used.

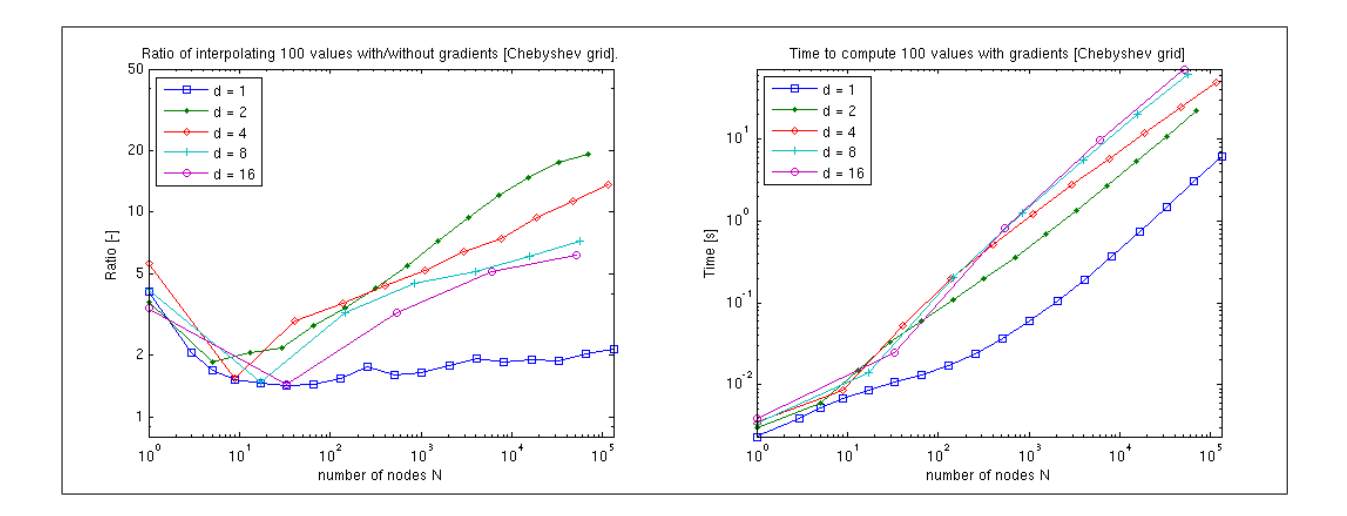

**Remark:** We produced the previous graphs with the example function timespderiv.m, which is included in the toolbox (see demos). The test was performed using Matlab R14 SP3 running on a Linux 2.6.15 machine equipped with one AMD Athlon 1.5 GHz CPU and 512 MB of memory.

# <span id="page-31-0"></span>**2.4 Numerical Integration (Quadrature)**

Once you have computed a sparse grid interpolant of an objective function, you can compute the integral value of it for the given range. You can do this for any grid type, and for both regular and dimension-adaptive sparse grid interpolants by simply calling the spquad function. A couple of examples are provided below.

### **Integration of regular sparse grid interpolants**

Consider the task of integrating the test function

$$
f(\mathbf{x}) = (1 + 1/d)^d \prod_{i=1}^d (x_i)^{1/d}
$$

for the domain  $[0,1]^d$ , and  $d=5$ . The exact value of the integral is 1. We reproduce the results of Table 1 for the columns labelled "Trapez", "Clenshaw", and "Gauss-Patterson" from [\[7\]](#page-94-7). Note that the grid type Clenshaw-Curtis and Chebyshev of the Sparse Grid Interpolation Toolbox correspond to the sparse grids based on the Trapez rule and the Clenshaw Curtis rule in the paper, respectively.

Define the objective function, dimension, and maximum depth:

 $d = 5$ :  $maxDepth = 6;$  $f = \mathbb{Q}(x)$   $(1+1/d)^{d} * \text{prod}(x)^{d}$ ; Compute integral for increasing sparse grid depth, and generate the results table:

```
warning('off', 'MATLAB:spinterp:insufficientDepth');
z = \text{cell}(3, 1);quadr = zeros(3,1);
\text{disp}('<sub>U</sub>Clenshaw-Curtis<sub>U</sub> | UUUUChebyshev UUUUU | UGauss-Patterson');
\text{disp}('<sub>U</sub>points
<sub>UUUU</sub>error
<sub>U</sub> | points
<sub>UUUUU</sub>Error');
for k = 0:maxDepthoptions = spset(\text{MinDepth}', k, 'MaxDepth', k, ...
                     'FunctionArgType', 'vector');
         % Compute integral values with Clenshaw-Curtis grid
         options = spset(options, 'GridType', 'Clenshaw-Curtis', ...
                     'PrevResults', z{1});
  z{1} = spvals(f,d,[],options);
  quadr(1) = {spquad(z{1});
         % Compute integral values with Chebyshev grid
         options = spset(options, 'GridType', 'Chebyshev', ...
                     'PrevResults', z{2});
  z{2} = spvals(f,d,[], options);
  quadr(2) = {spquad(z{2});
         % Compute integral values with Gauss-Patterson grid
         options = spset(options, 'GridType', 'Gauss-Patterson', ...
                     'PrevResults', z{3});
  z(3) = spvals(f,d,[], options);
  quadr(3) = {spquad(z{3});
  % Results output
  disp(sprintf('%5d<sub>UU</sub>%8.3e<sub>U</sub>|<sub>U</sub>%5d<sub>UU</sub>%8.3e<sub>U</sub>|<sub>U</sub>%5d<sub>UU</sub>%8.3e', ...
           z{1}.nPoints, abs(1-quadr(1)), \ldotsz{2}.nPoints, abs(1-quadr(2)), ...z(3).nPoints, abs(1-quadr(3))));
end
```
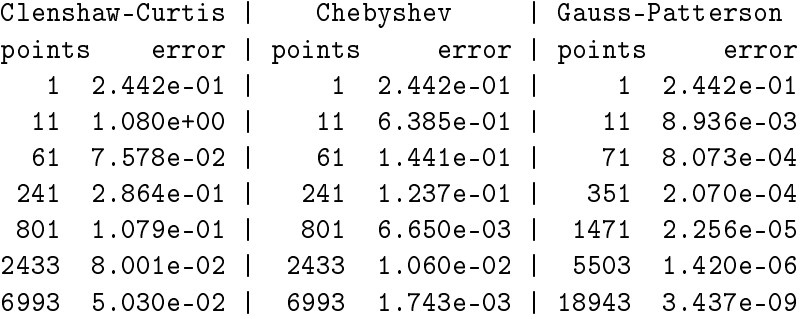

#### **Integration of dimension-adaptive sparse grid interpolants**

To illustrate a higher-dimensional, dimension-adpative case, we consider the absorption problem from W. Morokoff, R. Caflisch, "Quasi-monte carlo integration", J. Comp. Phys. 122, pp. 218-230, 1995, given by the integral equation

$$
y(x) = \int_x^1 \gamma y(x') dx' + x.
$$

The exact solution of this equation is given by

$$
y(x) = \frac{1}{\gamma} (1 - (1 - \gamma) \exp(\gamma (1 - x))).
$$

Two alternate representations are given in the paper, the first being an infinite integral with an integrand with a jump, and the second one with a smooth integrand.

The sparse grid method does not work well for the first representation, since it is a nonsmooth function where the discontinuities are not parallel to the coordinate directions (see S. Dirnsdorfer, "Numerical Quadrature on Sparse Grids", Diploma Thesis, TU Munich, 2000). However, in case of the second representation, very accurate results can be computed using the dimension- adaptive approach, as shown below.

We define the integrand of the absorption problem as follows. The optional parameter named SMOOTH indicates which of the two representation should be used.

```
function y = absorb(varargin)% ABSORB(R1,...,RD,GAMMA,X,SMOOTH) Finite sum integrand of
% the integrral representation of the absorption problem
% paper W. Morokoff, R. Caflisch, "Quasi-monte carlo
% integration", J. Comp. Phys. 122, pp. 218-230, 1995.
d = length(varrayin) - 3;
gamma = varargin{end-2};x = varargin{end-1};smooth = varargin\{end\};% Compute F as in paper
if "smooth
  % First representation with jump
 phi = \mathfrak{C}(z) (1 .* (z >= 0)); % Heaviside function
 d = d - 1;sumR = cell(d+1,1);sumR{1} = varargin{1};for k = 2:d+1sumR{k} = sumR{k-1} + varargin{k};
  end
 F = \mathbb{O}(n) (gamma^n * phi(1-x-sumR{n}) ...
    .* phi(sumR{n+1}-(1-x)));
else
```

```
% Second, smooth representation
  prodR1 = cell(d,1);prod1{1} = ones(size(varargin{1});
  for k = 2:dprodR1{k} = prodR1{k-1};for l = 1:k-1\text{prodR1}\{k\} = \text{prodR1}\{k\} .* \text{varargin}\{1\};end
  end
  prodR2 = cell(d,1);prodR2{1} = varargin{1};for k = 2:dprod2{k} = prodR2{k-1} .* varargin{k};
  end
  F = \mathbb{Q}(n) (gamma<sup>n</sup> * (1 - x)<sup>n</sup> * ...
    prodR1{n} .* (1 - (1 - x) * prodR2{n});
end
% Compute integrand value(s) (finite sum)
y = zeros(size(varargin{1}));
for n = 1:dy = y + F(n);end
```
The following loop computes increasingly accurate approximations to the solution of the absorption problem with  $d = 20$ ,  $\gamma = 0.5$ , and  $x = 0$  by computing a dimension-adaptive polynomial interpolant of the smooth integrand which is then integrated using the spquad function. For comparison, we also compute the integral using crude Monte Carlo (MC) with the same number of points.

```
gamma = 0.5; x = 0; d = 20;
% Show exact solution
I_exact = 1/gamma - (1-gamma)/gamma*exp(gamma*(1-x))
options = spset('DimensionAdaptive','on', 'DimadaptDegree', 1, ...
                 'GridType', 'Chebyshev', 'Vectorized', 'on');
Nmax = 50000;
N = 2*d;z = \lceil \rceil;
warning('off', 'MATLAB:spinterp:maxPointsReached');
while N \leq N Mmax
  % Compute integral via sparse grid
  spoptions = spset(options, 'MinPoints', N, ...
    'MaxPoints', N, 'PrevResults', z);
  z = spvals(@absorb, d, [], spoptions, gamma, x, true);
```

```
e1 = abs(I_exact - spquad(z));% Compute integral via MC (error average for 10 runs)
  e2 = 0:
  for k = 1:10p = rand(z.nPoints,d);p = num2cell(p, 1);I = sum(absorb(p):), gamma, x, true) / double(z.nPoints);
    e2 = e2 + abs(I_{exact} - I);end
  e2 = e2 / 10;
  disp([\cdot]<sub>u</sub>points:<sub>u</sub>, sprintf('\5d, z.nPoints) ...
      v_{\text{u}}|_{\text{u}}error_{\text{u}}(CGL):_{\text{u}}' sprintf('%9.3e',e1) ...
      '_{\sqcup}|_{\sqcup}error_{\sqcup}(MC):_{\sqcup}' sprintf('%9.3e',e2)]);
  N = round(z.nPoints + 2);end
warning('on', 'MATLAB:spinterp:maxPointsReached');
 I exact =0.3513
  points: 41 | error (CGL): 4.622e-04 | error (MC): 1.298e-02
  points: 87 | error (CGL): 5.606e-06 | error (MC): 6.008e-03
  points: 177 | error (CGL): 6.010e-07 | error (MC): 7.791e-03
  points: 367 | error (CGL): 1.566e-07 | error (MC): 3.442e-03
  points: 739 | error (CGL): 3.893e-08 | error (MC): 4.761e-03
  points: 1531 | error (CGL): 2.461e-08 | error (MC): 1.895e-03
  points: 3085 | error (CGL): 1.061e-09 | error (MC): 1.036e-03
  points: 6181 | error (CGL): 2.750e-09 | error (MC): 6.147e-04
  points: 12393 | error (CGL): 1.335e-09 | error (MC): 6.609e-04
  points: 24795 | error (CGL): 3.006e-10 | error (MC): 5.420e-04
  points: 49739 | error (CGL): 1.791e-10 | error (MC): 3.305e-04
```
## <span id="page-35-0"></span>**2.5 Optimization**

Once a sparse grid interpolant providing a surrogate function or meta-model of an expensive to evaluate model has been obtained, a very common task to be performed is often a search for local/global minimizers or maximizers. Since version 4.0 of the toolbox, several efficient optimization methods are available to perform this task. Furthermore, it is easy to use thirdparty optimization codes on sparse grid interpolants.

#### **Available algorithms**

The following optimization algorithms are included with the toolbox:
- spcgsearch suitable for optimizing polynomial sparse grid interpolants.
- spcompsearch suitable for optimizing piecewise linear sparse grid interpolants.
- spfminsearch works for all types of interpolants, but usually less efficient than spcompsearch or spcgsearch.
- spmultistart a multiple random start search method that uses any of the above methods for the local searches.

Many parameters of these algorithms can be configured with an options structure created with the spoptimset function.

### **Optimizing piecewise linear interpolants**

We consider a simple algebraic test function *f*, the well-known six-hump camel back function. Here, we visualize f slightly shifted and in logarithmic scaling to cleary show the 6 minima. Two minima are global, indicated by the red triangle.

```
f = \mathbb{Q}(x,y) (4-2.1.*x.^2+x.^4./3).*x.^2+x.*y+(-4+4.*y.^2).*y.^2;
ezcontour(@(x,y) log(2+f(x,y)), [-3 3 -2 2], 51);hold on;
plot([ 0.08984201 -0.08984201], [-0.71265640 0.71265640], 'r^{\prime});
```
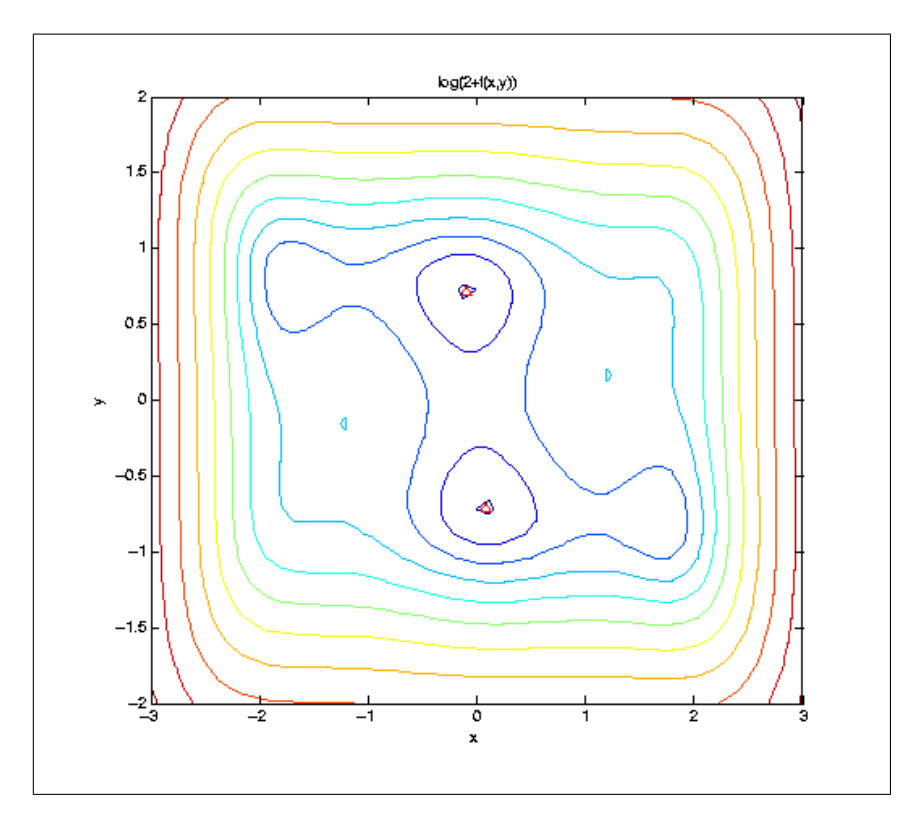

We construct a sequence of piecewise linear interpolants, and optimize them by the spcompsearch function in each step. Here, we use a maximum of  $N = 705$  points, as used by the Clenshaw-Curtis grid of level  $n_{\text{max}} = 5$ , to approximate the (global) minimum.

```
nmax = 7;
z = [];
range = [-3 \ 3; -2 \ 2];f_exact = -1.0316284535
warning('off', 'MATLAB:spinterp:insufficientDepth');
tic;
for n = 1: nmaxspoptions = spset('MinDepth', n, 'MaxDepth', n, 'PrevResults', z, ...
    'KeepFunctionValues', 'on');
  z =spvals(f, 2,range, spoptions);
  [xopt, fval, exitflag, output] = spcompsearch(z,range);
  disp([\cdot] grid<sub>\theta</sub> pnts: \theta sprintf(\theta%3d', z.nPoints) ...
         '<sub>u</sub> | optim<sub>u</sub> fevals: ' sprintf('%3d', output.nFEvals) ...
         '_{\sqcup} | _{\sqcup} fval:_{\sqcup}' sprintf('%+5f', fval) ...
         '_{\sqcup}|_{\sqcup}abs._{\sqcup}error:_{\sqcup}' num2str(abs(f_exact-fval))]);
end
toc;
warning('on', 'MATLAB:spinterp:insufficientDepth');
 f exact =-1.0316
  grid pnts: 5 | optim fevals: 8 | fval: +0.000000 | abs. error: 1.0316
  grid pnts: 13 | optim fevals: 8 | fval: +0.000000 | abs. error: 1.0316
  grid pnts: 29 | optim fevals: 12 | fval: -0.750000 | abs. error: 0.2816
  grid pnts: 65 | optim fevals: 12 | fval: -0.984375 | abs. error: 0.0472
  grid pnts: 145 | optim fevals: 20 | fval: -0.986956 | abs. error: 0.0446
  grid pnts: 321 | optim fevals: 20 | fval: -1.026468 | abs. error: 0.0051
  grid pnts: 705 | optim fevals: 24 | fval: -1.031286 | abs. error: 0.0003
 Elapsed time is 0.641286 seconds.
```
### **Optimizing polynomial interpolants**

If the objective function is smooth, polynomial interpolants are a good choice. In the example below, by using the Chebyshev-Gauss-Lobatto sparse grid, we achieve an exponential convergence rate for the considered analytic function. To further reduce the number of sparse grid points, we use a dimension-adaptive interpolant. We start with  $N = 5$  nodes, and increase the number of nodes by about a factor of 1.5 in each step of the loop, up to about 100 points.

 $Nmax = 100$ ;  $N = 5;$  $z = []$ ;

```
warning('off', 'MATLAB:spinterp:maxPointsReached');
tic;
while N \leq N Mmax
  spoptions = spset('MinPoints', N, 'MaxPoints', N, 'PrevResults', z, ...
    'GridType', 'Chebyshev', 'DimensionAdaptive', 'on', ...
    'KeepFunctionValues', 'on');
  z = spvals(f, 2,range, spoptions);
  N = round(z.nPoints + 1.5);[xopt, fval, exitflag, output] = spcgsearch(z,range);disp([\ ]<sub>u</sub>grid<sub>u</sub>pnts:<sub>u</sub>' sprintf('%3d', z.nPoints) ...
         '_{\text{ul}} optim fevals: ' sprintf('%3d', output.nFEvals) ...
         '<sub>u</sub> | <sub>u</sub>fval: ' sprintf('%+5f', fval) ...
         '_{\sqcup} | _{\sqcup}abs. _{\sqcup}error:_{\sqcup}' num2str(abs(f_exact-fval))]);
end
toc;
warning('on', 'MATLAB:spinterp:maxPointsReached');
   grid pnts: 5 | optim fevals: 1 | fval: +0.000000 | abs. error: 1.0316
   grid pnts: 11 | optim fevals: 9 | fval: +0.000000 | abs. error: 1.0316
  grid pnts: 17 | optim fevals: 20 | fval: -0.537875 | abs. error: 0.49375
  grid pnts: 29 | optim fevals: 29 | fval: -1.031628 | abs. error: 1.9e-11
  grid pnts: 53 | optim fevals: 30 | fval: -1.031628 | abs. error: 1.9e-11
   grid pnts: 85 | optim fevals: 30 | fval: -1.031628 | abs. error: 1.9e-11
```
#### **A high-dimensional example**

Elapsed time is 1.146093 seconds.

Let us look at the optimization of a higher-dimensional function. We consider again the function trid.m that was already used to illustrate the dimension- adaptive algorithm:

```
type('trid.m');
function y = \text{trid}(x)% TRID Quadratic function with a tridiagonal Hessian.
\chi Y = TRID(X) returns the function value Y for a D-
% dimensional input vector X.
\frac{\gamma}{\ell}% The test function is due to Arnold Neumaier, listed
% on the global optimization Web page at
\frac{y}{a} http://www.mat.univie.ac.at/~neum/qlopt/
d = length(x);y = sum((x-1).^2) - sum(x(2:d).*x(1:d-1));
```
We let  $d = 100$ , and compute the known exact minimal value for comparison:

```
d = 100:
range = repmat([-d^2 d^2],d,1);
f_{\text{exact}} = -d*(d+4)*(d-1)/6
```
f exact  $=$ -171600

For high-dimensional problems, it is important to use dimensional adaptivity. Note that here, as well as in the examples above, we use the KeepFunctionValues property to indicate that the function values obtained during the sparse grid construction should be retained in order to save time when selecting a good start point for the search.

```
options = spset('DimensionAdaptive', 'on', ...
                 'DimadaptDegree', 1, ...
                 'FunctionArgType', 'vector', ...
                 'RelTol', 1e-3, ...
                 'GridType', 'Chebyshev', ...
                 'KeepFunctionValues', 'on');
Nmax = 40000;N = 2*d:
z = [];
warning('off', 'MATLAB:spinterp:maxPointsReached');
tic;
xopt = [];
fval = \lceil \cdot \rceil;
while N \leq N Mmax
  spoptions = spset(options, 'MinPoints', N, ...'MaxPoints', N, 'PrevResults', z);
  z = spvals(@trid,d,range,spoptions);
  z = sppurge(z);
  spoptoptions = spoptimset('TolFun', 1e-6);
  [xopt, fval, exitflag, output] = \text{spcgs, graph}(z, range, spoptoptions);N = round(z.nPoints + 2);disp([\cdot_{\text{ugrid}\_}pnts:\text{u'} sprintf(\cdot\text{W5d}, z.nPoints) ...
         '<sub>u</sub> | optim<sub>u</sub>fevals: \cup' sprintf('%4d', output.nFEvals) ...
         '_{\sqcup} | _{\sqcup} fval:_{\sqcup}' sprintf('%+9.1f', fval) ...
         '_{\sqcup}|_{\sqcup}abs._{\sqcup}error:_{\sqcup}' num2str(abs(f_exact-fval))]);
end
toc;
warning('on', 'MATLAB:spinterp:maxPointsReached');
  grid pnts: 201 | optim fevals: 11 | fval: -0 | abs. error: 171600
  grid pnts: 443 | optim fevals: 29 | fval: -18 | abs. error: 171582
  grid pnts: 923 | optim fevals: 48 | fval: -132 | abs. error: 171468
  grid pnts: 1883 | optim fevals: 93 | fval: -537 | abs. error: 171063
  grid pnts: 3899 | optim fevals: 117 | fval: -1202 | abs. error: 170398
  grid pnts: 7889 | optim fevals: 188 | fval: -3293 | abs. error: 168307
  grid pnts: 16043 | optim fevals: 248 | fval: -10725 | abs. error: 160874
  grid pnts: 32477 | optim fevals: 305 | fval:-171600 | abs. error: 5.6e-08
 Elapsed time is 188.371965 seconds.
```
### **Using third-party optimization algorithms**

Instead of using the optimization algorithms provided with the Sparse Grid Interpolation Toolbox, you can also use third-party optimization methods. In the following example, we use fmincon from The Mathwork's Optimization Toolbox on spsurfun to optimize the sparse grid interpolant obtained in the last step of the loop from the example above.

```
optimsetoptions = optimset('GradObj', 'on', ...'LargeScale','off');
[xopt, fval, exitflag, output] = fmincon(\mathcal{Q}(x) spsurfun(x, z), ...range(:,1) + range(:,2))/2, [], [], [], [], range(:,1), range(:,2), ...[], optimsetoptions);
\text{disp}([\cdot]_{\text{grid}_1\text{pnts}:} sprintf('%5d', z.nPoints) ...
        '_{\text{rel}} optim fevals: ' sprintf('%4d', output.funcCount) ...
        v_{\text{u}}|_{\text{u}}fval:\text{u}' sprintf('%+9.1f', fval) ...
        '_{\sqcup}|_{\sqcup}abs._{\sqcup}error:_{\sqcup}' num2str(abs(f_exact-fval))]);
```

```
Optimization terminated: magnitude of directional derivative in search
direction less than 2*options.TolFun and maximum constraint violation
  is less than options.TolCon.
No active inequalities
 grid pnts: 32477 | optim fevals: 5711 | fval:-171600 | abs. error: 1.1e-07
```
# **2.6 Improving performance**

The aim of this section is to provide an overview on how to optimize the performance of the Sparse Grid Interpolation Toolbox.

### **Vectorizing the objective function**

Vectorizing the objective function is most beneficial if the function evaluations are very cheap, in the order of less than 1/100 s. In this case, providing a vectorized function can improve the performance of the spvals function. Consider the following function

$$
f(x_1, x_2) = (x_1 + x_2)^2
$$

and the following two m-files implementing it:

```
function y = \text{fun}(x1, x2)y = x1 * x2;y = y^2;
function y = fun\_vec(x1, x2)y = x1 * x2; % Use '.' before any '", '*' or '/' to enable
y = y.^2; % vectorized evaluation of expressions
```
The first m-file allows for evaluation at a single real-valued point only, the second one permits vectorized evaluation. Since in case of cheap functions, the function calls in Matlab represent a significant overhead, the function evaluation part of the spvals algorithm is much slower if the non-vectorized form is used. This is demonstrated by the following code.

```
tic, z1 = spvals('fun', 2); toc;
tic, z2 = \text{spvals('fun\_vec', 2, []}, \text{spset('Vectorized', 'on')}); \text{toc};z1.fevalTime
z2.fevalTime
 Elapsed time is 0.112452 seconds.
 Elapsed time is 0.069006 seconds.
 ans =
      0.1021
 ans =
      0.0480
```
#### **Reusing previous results**

An important feature of the toolbox is that you do not have to discard previously computed results. A "best practice" is, therefore, to embed the interpolant construction in a loop. Proceeding in this way has two advantages: First, it gives the user a maximum of control in monitoring the decay of the estimated interpolation error. Second, it makes it possible to start with a low number of required points, and to increase this number slowly if the targeted accuracy is not yet achieved. There are several examples on how to implement such a loop in the provided demos. See, for instance, spadaptanim.m or spcompare.m in the examples directory. A small example on implementing dimension-adaptive interpolant construction in a loop is provided below.

```
np = 2;z = [];
options = spset('Vectorized', 'on', 'DimensionAdaptive', 'on', ...
  'RelTol', inf);
while np < 4000options = spset(options, 'PrevResults', z, 'MinPoints', np, ...
                                'MaxPoints', np);
  z = spvals('fun_vec', 2, [], options);
  np = z.nPoints;
  disp([\text{ 'np}_\sqcup^= \sqcup \text{ ' num2str(np) '}, \sqcup^e_\sqcup^= \sqcup \text{ '}, \text{ num2str(z.estRelError)}]);
  np = np * 2;end
```

```
np = 5, e rel = 0.75np = 13, e_rel = 0.5625np = 29, e_rel = 0.046875np = 73, e_rel = 0.011719
np = 177, e_rel = 0.0029297
```
np = 417, e\_rel = 0.00073242 np = 897, e\_rel = 6.1035e-05  $np = 1921$ ,  $e_{rel} = 4.5776e-05$  $np = 4097$ ,  $e_{rel} = 3.8147e-06$ 

# **Purging interpolant data**

Since version v3.2 of the toolbox, a new function called sppurge is available. This function serves to "purge" or "clean up" the interpolant data from sub-grids that do not contribute significantly to the result. This is done by introducing a drop tolerance that is applied to the hierarchical surpluses. Sub-grids where the absolute value of all hierarchical surpluses fall below this drop tolerance are marked and neglected during the interpolation process. By default, very conservative purging parameters are used, guaranteeing that the accuracy of the interpolation will not be affected up to about the 12th significant digit. However, if the accuracy requirements are lower, the user may use higher drop tolerances, and thus, trade improved interpolation speed against lower accuracy. This is illustrated by the following example. We assume that an interpolant was computed for the function fun\_vec by the code above with 4097 points, using piecewise multilinear basis functions. The following code generates a plot that shows the time required to compute 1000 randomly sampled points for different drop tolerances. The maximum absolute error is shown for comparison. This example only uses absolute drop tolerances (the relative drop tolerance is set to zero).

```
% Define drop tolerances
dropTols = [1e-5, 1e-4, 1e-3];
% Generate 1000 random points
rand('state',0);
x = \text{rand}(1000, 1); y = \text{rand}(1000, 1);% Compute exact function values
f<sub>exact</sub> = fun<sub>vec</sub>(x,y);
e = zeros(3,1); t = zeros(3,1);for k = 1:3% Purge interpolant with drop tolerance
  z = sppurge(z, spset('DropTol', [dropTols(k), 0]));
  % Interpolate and measure time
  tic, ip = spinterp(z, x, y); t(k) = toc;
  % Compute maximum error
  e(k) = max(abs(f_exact - ip));end
% Plot results
subplot(1,2,1);bar(t, 'b');set(gca,'XTickLabel', {'1e-5','1e-4','1e-3'})
```

```
xlabel('Abs. <math>u</math>drop<sub>u</sub>tolerance');ylabel('Computing <math>\text{time}[s]');
subplot(1,2,2);bar(log10(e), r');
set(gca,'XTickLabel', {'1e-5','1e-4','1e-3'})
set(gca,'YDir','reverse');
set(gca,'YLim', [-6 -2]);
set(gca,'YTick',[-5 -4 -3]);
set(gca,'YTickLabel', {'1e-5','1e-4','1e-3'})
xlabel('Abs. <math>udrop_t</math> tolerance');ylabel('Max. <math>\mu</math>absolute<sub>u</sub>error');
```
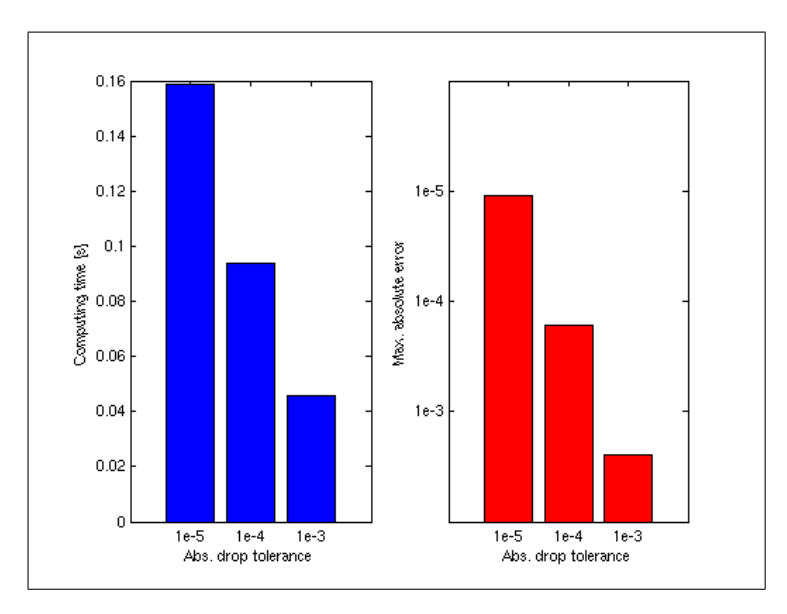

For another example using the default relative drop tolerance, see sppurge in the function reference.

### **Vectorized interpolant evaluation**

The spinterp function is designed for vectorized evaluation. Since the sparse grid algorithm involves more computational overhead than other, simpler interpolation methods, and due to the fact that MATLAB is relatively slow if many function calls are performed (since it is an interpreted language), it is recommended to evaluate as many interpolation points at a time as possible. The following code illustrates non-vectorized vs. vectorized evaluation at 1000 points for the interpolant from above.

```
% Non-vectorized interpolation
tic
for k = 1:1000ip =spinterp(z, x(k), y(k));
```

```
end
toc
% Vectorized interpolation
tic, ip = spinterp(z, x, y); toc
 Elapsed time is 2.526127 seconds.
 Elapsed time is 0.045744 seconds.
```
# **2.7 Interfacing concepts**

Applying the spvals method to construct interpolants sometimes requires a small interface function. In this section, we show the most important categories of Matlab function headers and (if necessary) how to design an appropriate interface function for them. Tables [2.1,](#page-44-0) [2.2](#page-44-1) show the basic function header types discussed here. Combinations of those are of course also possible and can be derived from the treated cases. In the tables, the objective interpolation variables (all must be real-valued scalars) are denoted by  $x_1, \ldots, x_n$ . Examples of the presented cases are provided below.

| #             | header                                                           | variable types                                                                |
|---------------|------------------------------------------------------------------|-------------------------------------------------------------------------------|
| 1             | $out = \text{fun}(x_1, x_2, \ldots, x_n)$                        | $x_1, \ldots, x_n$ are real scalars                                           |
| $\mathcal{D}$ | $out =$                                                          | $x_1, \ldots, x_n$ are real scalars, $p_1, \ldots, p_m$ are parameters of ar- |
|               | $fun(x_1, x_2, \ldots, x_n, p_1, p_2, \ldots, p_m)$              | bitrary type (double array, cell array, structure, etc.)                      |
|               | 3 <i>out</i> = $fun(x_1,,x_i, p_1,,p_i,$                         | $x_1, \ldots, x_n$ are real scalars, $p_1, \ldots, p_m$ are parameters of ar- |
|               | $x_{i_1+1}, \ldots, x_{i_2}, p_{i_1+1}, \ldots, p_{i_2}, \ldots$ | bitrary type (double array, cell array, structure, etc.)                      |
|               | 4 <i>out</i> = $fun(v)$                                          | v is a row or column vector with the entries $x_1, \ldots, x_n$               |
|               | $out = \text{fun}(v, p_1, p_2, \ldots, p_m)$                     | $\nu$ is a row or column vector with the real scalar entries                  |
|               |                                                                  | $x_1, \ldots, x_n$ , and $p_1, \ldots, p_m$ are parameters of arbitrary type  |
|               |                                                                  | (double array, cell array, structure, etc.)                                   |
| 6             | $\vert out_1,out_2,\ldots,out_n\rvert = \text{fun}(\ldots)$      | $out_1, \ldots, out_n$ are real scalar output parameters, input pa-           |
|               |                                                                  | rameters the same as one of the above                                         |
|               | <i>varargout</i> = $fun()$                                       | <i>varargout</i> is a cell array of real scalar output parameters             |
|               |                                                                  | $out_1, \ldots, out_n$ , input parameters the same as one of the              |
|               |                                                                  | above                                                                         |

<span id="page-44-0"></span>Table 2.1: Interface function NOT required.

<span id="page-44-1"></span>Table 2.2: Interface function REQUIRED (only some exemplary cases).

| # | header                                    | <i>variable types</i>                                                        |
|---|-------------------------------------------|------------------------------------------------------------------------------|
|   | 8 <i>out</i> = $fun(A, p_1, p_2, , p_m)$  | A is a matrix where some of its entries are the objective                    |
|   |                                           | interpolation parameters $x_1, \ldots, x_n$ , and $p_1, \ldots, p_m$ are pa- |
|   |                                           | rameters of arbitrary type as above                                          |
|   | 9 $v_{out} = \text{fun}(x_1, x_2, , x_n)$ | $v_{out}$ is a row or column vector with real scalar outputs                 |

### **Examples**

**Type 1:** *out* =  $fun(x_1, x_2,...,x_n)$ 

Objective function:

function  $y = \text{fun1}(x1, x2)$  $y = x1$  \*  $x2$ ; % Use '.' before any '^', '\*' or '/' to enable  $y = y.^2;$  % vectorized evaluation of expressions

Example for call to spvals:

```
options = spset('Vectorized', 'on');
range = [0,2; 0,2];
z = spvals(Qfun1, 2, range, options);
```
**Type 2:** *out* =  $fun(x_1, x_2, ..., x_n, p_1, p_2, ..., p_m)$ 

Objective function:

function  $y = \text{fun2}(x1, x2, c, \text{params})$  $y = c$  .\* (params.p1 .\*  $x1 + length(params.p2)$  .\*  $x2$ );

Example for call to spvals:

```
options = spset('Vectorized', 'on');
range = []; % use default range [0, 1]<sup>^</sup>d
c = 2;params = struct('p1', 3, 'p2', 'hello');z = spvals(Qfun2, 2, range, options, c, params);
```
**Type 3:**  $out = \text{fun}(x_1, \ldots, x_{i_1}, p_1, \ldots, p_{j_1}, x_{i_1+1}, \ldots, x_{i_2}, p_{j_1+1}, \ldots, p_{j_2}, \ldots)$ 

Objective function:

function  $y = \text{fun3(p1, x1, p2, x2)}$  $y = p1$  .\*  $x1 + p2$  .\*  $x2$ ;

Example for call to spvals:

options = spset('VariablePositions', [2 4], 'Vectorized', 'on'); range =  $[0,1; -1,2]$ ;  $p1 = 2$ ;  $p2 = 3$ ;  $z =$  spvals( $Qfun3$ , 2, range, options, p1, p2);

**Type 4:**  $out = \text{fun}(v)$ 

Objective function:

function  $y = fun4(x)$  $y = \text{prod}(x)$ ;

Example for call to spvals:

```
options = spset('FunctionArgType', 'vector');
range = [0 1; 1 2; 2 3; 3 4; 4 5];
z = spvals(@fun4, 5, range, options);
```
**Type 5:** *out* =  $f{run}(v, p_1, p_2, \ldots, p_m)$ 

Objective function:

function  $y = \text{fun5}(x, p)$ ;  $y = x(:)$ '\*p; % Compute dot product

Example for call to spvals:

```
options = spset('FunctionArgType', 'vector');
range = []; % use default range [0,1]^d
p = rand(3, 1);z = spvals(@fun5, 3, range, options, p);
```
**Type 6:**  $[out_1, out_2, ..., out_n] = \text{fun}(...)$ 

Objective function:

```
function [y1, y2] = \text{fun}6(x1, x2);y1 = 2*x1 + 3*x2;y2 = 4*x1 - 1*x2;
```
Example for call to spvals:

```
options = spset('NumberOfOutputs', 2);
range = []; % use default range [0,1]^d
z = spvals(@fun6, 2, range, options);
```
To compute interpolated values of functions with multiple output parameters, see Section [2.2.](#page-21-0)

**Type 7:** *varargout* =  $fun(...)$ 

Objective function:

```
function varargout = fun7(x1, x2, nout);for k = 1: nout
  varargout\{k\} = x1.^k + k.*x2;
end
```
Example for call to spvals:

```
nout = 4;
options = spset('NumberOfOutputs', nout, 'Vectorized', 'on');
range = []; % use default range [0,1]^d
z = spvals(Qfun7, 2, range, options, nout);
```
To compute interpolated values of functions with multiple output parameters, see Section [2.2.](#page-21-0)

**Type 8:**  $out = \text{fun}(A, p_1, p_2, \ldots, p_m)$ 

Objective function:

function  $y = \text{fun8(A, f)}$ ;  $y = A \setminus f$ ;

Assume that the diagonal entries of *A*, i.e.  $a_{11}, a_{22}, \ldots, a_{nn}$  vary in some given range. An interpolant of fun8 is sought for these varying diagonal entries of A:

```
d = 3;A = magic(d); f = ones(d,1);range = [diag(A)-0.5 diag(A)+0.5];nout = d;options = spset('NumberOfOutputs', nout, 'FunctionArgType', 'vector');
z = spvals(@interface_fun8, d, range, options, A, f);
```
The interface function interface fun8 looks like this:

```
function varargout = interface_fun8(a, A, f);
% Interface function to fun8
% Write the modifiable entries into A
for k = 1: length(a);
  A(k, k) = a(k);end
% Call objective function fun8
y = \text{fun8(A,f)};
% Put the results in cell array (outputs must be cell row vector
% of scalars to be treated by spvals)
varargout = num2cell(y);
```
Note that the original output, a column vector from the solution of the linear equation system is transformed into a cell array with a single row to match one of the admissible output variants. The original input is also modified to contain the interpolation parameters as a vector, which is permitted by spvals. The original Matrix as well as the right-hand side *f* are passed as additional parameters. To compute interpolated values of functions with multiple output parameters, see Section [2.2.](#page-21-0)

**Type 9:**  $v_{out} = \text{fun}(x_1, x_2, ..., x_n)$ 

Objective function:

function  $y = \text{fun}9(x1, x2)$  $y = [x2 + cos(x1); ...$  $x2$  .\*  $sin(x1)$ ; ... x2];

Assume that the output of fun9 is not a list of real scalars or a varargout cell array. In this case, a conversion of the output is required. The interface function uses Matlab's num2cell function to achieve this.

```
function varargout = interface_fun9(x1, x2);
y = \text{fun}9(x1, x2);varargout = num2cell(y);
```
Example for call to spvals:

```
nout = 3;
options = spset('NumberOfOutputs', nout);
z = spvals(@interface_fun9, 2, [], options);
```
To compute interpolated values of functions with multiple output parameters, see Section [2.2.](#page-21-0)

# **2.8 Approximating ODEs**

As an example for a more complex function with multiple input- and output arguments, we show how to handle an ordinary differential equation. The model considered is a second order differential equation

 $Q''(t) + aQ'(t) + b = 50\cos(t)$ 

from [\[11,](#page-94-0) pp. 145–162] simulating an electrical circuit.

#### **The ODE model in Matlab**

Rewriting this second-order equation as a system of first order equations, we can define the ODE file in Matlab format as follows:

```
function [out1, out2, out3] = circuit(t, u, flag, a, b);
% CIRCUIT definition of the electrical circuit ODE.
switch flag
case ''
 out1 = [u(2); 50 * cos(t) - a * u(2) - b * u(1)];case 'init'
 out1 = [0; 5]; % tspanout2 = [5; 1]; % initial conditionsout3 = odeset('RelTo1', 1e-6);end
```
We can solve this ODE for  $a = 2$ ,  $b = 4$ , and the default initial conditions and time span as defined in the ODE file using the MATLAB solver ode45.

```
[t, Q] = ode45('circuit', [], [], [], 2, 4);plot(t,Q)
xlabel('t');grid on;
legend('Q(t)', 'Q'')(t)');
```
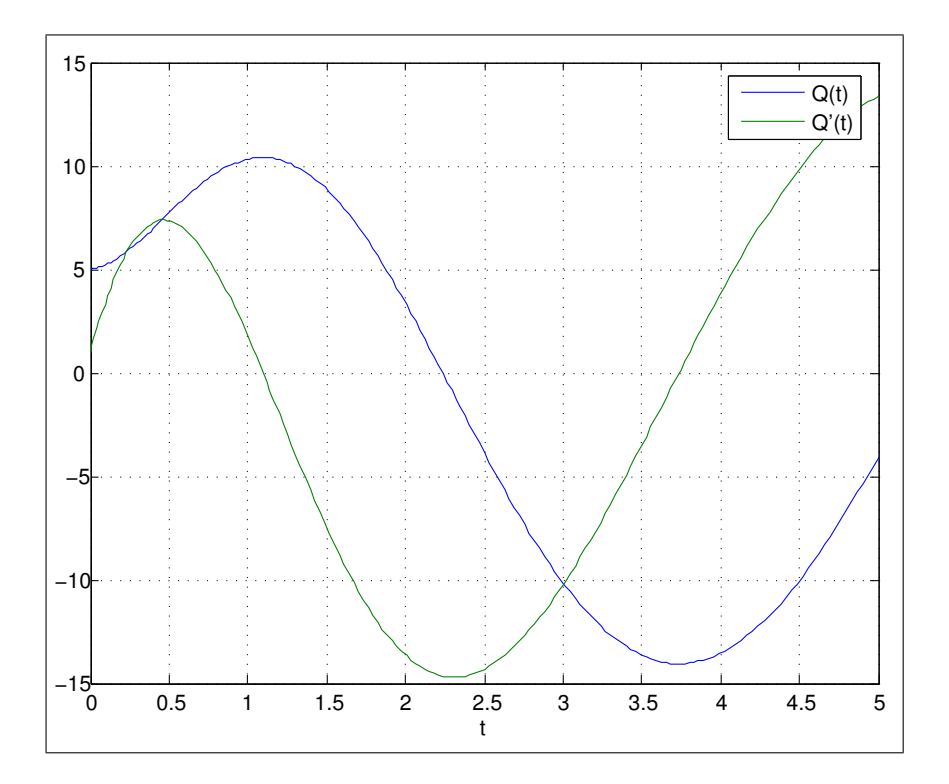

#### **Interpolation problem statement and possible applications**

We now consider the initial conditions and the parameters *a*,*b* to vary in some range, that is we assume intervals for  $Q(0)$ ,  $Q'(0)$ , *a*, and *b*, and compute an error-controlled sparse grid interpolant for the ODE model at each time step. The interpolant can then be used to do several useful analyses, for instance, perform a Monte Carlo simulation with random variables, optimize the model for the given range of parameters and initial conditions, e.g. minimize or maximize the amplitude, or compute an envelope of the result using fuzzy calculus or interval analysis. In many cases, this can be done considerably faster than by using the original ODE directly, since the construction and evaluation of the interpolant is very fast.

#### **The interface function**

We proceed as follows. First of all, we write an interface function of the ODE model to enable its evaluation by the spvals function.

```
function varargout = interface_circuit(Q0, Q0prime, a, b, tspan, nsteps)
% Definition of the complete model as a function of the uncertain
% input parameters.
% The time steps must be at fixed steps such that the number of
% outputs and time steps stay the same for each parameter
% variation.
t = 1inspace(tspan(1), tspan(2), nsteps);
```

```
% Call the ODE solver
[t, Q] = ode45('circuit', t, [Q0 Q0prime]], [], a, b);% Convert result vector to parameter list. This conversion is
% necessary, since the output arguments of the objective function
% to SPVALS must all be scalar. In this case, we assume that only
% the first column (i.e. Q, not Q') is of interest and thus
% returned.
varargout = num2cell(Q(:, 1)');
```
#### **Interpolant construction**

Next, we construct the interpolant, simultaneously for all time steps. Here, we use the intervals  $[Q(0)] = [4,6], [Q'(0)] = [0,2], [a] = [1,3],$  and  $[b] = [3,5].$ 

```
% Problem dimension
d = 4;% Define the time span considered
tspan = [0 5];% Define the number of steps to consider
nsteps = 101;% Define the objective range of the initial conditions and the
% parameters
range = [4 \ 6; \ \ \ \frac{\%}{\%} [Q(0)]0 2; \frac{\gamma}{6} [Q'(0)]
         1 \; 3; \; \frac{\%}{\%} \; \lceil a \rceil3 5]; % [b]
% Maximum number of sparse grid levels to compute
nmax = 3;% Initialize z
z = []% Turn insufficient depth warning off, since it is anticipated.
warning('off', 'MATLAB:spinterp:insufficientDepth');
% Compute increasingly accurate interpolants; use previous results;
% display estimated maximum relative error over all time steps at
% each iteration.
for n = 1: nmaxoptions = spset('Vectorized', 'off', 'MinDepth', n, 'MaxDepth', ...
```

```
n, 'NumberOfOutputs', nsteps, 'PrevResults', z);
  z = spvals('interface_circuit', d, range, options, tspan, nsteps);
  \text{disp}(\text{[?Current}\textsubscript{U}(\text{estimated})\textsubscript{U}(\text{maximum}\textsubscript{U}(\text{ref})\textsubscript{U}(\text{error}\textsubscript{U}(\text{of})\textsubscript{U}(\text{time})\textsubscript{U}(\text{ref}))'steps:', num2str(z.estRelError)]);
end
% Turn insufficient depth warning back on
warning('on', 'MATLAB:spinterp:insufficientDepth');
  Current (estimated) maximum relative error over all timesteps: 0.64844
```

```
Current (estimated) maximum relative error over all timesteps: 0.34119
Current (estimated) maximum relative error over all timesteps: 0.057381
```
### **Computing interpolated values**

We can now compute interpolated values at each time step, for any combination of parameters within the range that the interpolant was computed for. The structure z contains all the required information. We only need to select the desired output parameter (i.e. the time step in this example). To compute 10 randomly distributed values at time  $t = 5$  (which is step #101 with the chosen discretization) within the box  $[Q(0)] \times [Q'(0)] \times [a] \times [b]$ , we would simply use the following commands:

```
% Compute 10 randomly distributed points in [0,1] and re-scale them to
% the objective range
x = \text{cell}(1, 4);
for k = 1:dx{k} = range(k,1) + rand(1,10) .* (range(k,2) - range(k,1));
end
% Select output parameter #101
z.selectOutput = 101;
% Compute and display interpolated values
y = spinterp(z, x{:})
 V =Columns 1 through 7
    -2.7824 -1.3367 -1.8990 -3.4497 -1.9133 -4.1978 -0.1284
```

```
Columns 8 through 10
-4.9939 -8.1073 -3.3928
```
# **2.9 External models**

Through system calls available in Matlab, one can easily execute external programs computing external models. The results from the external program can either be passed as an output stream (requires subsequent parsing of the stream to retrieve the results in usable format), or by saving the results to a file and reading the results from Matlab.

By embedding the system calls, reading/parsing of the result, etc., in Matlab functions, one can obtain wrapper functions that are treatable like regular Matlab functions, and thus, easily accessible to the spvals algorithm. In the following, we present Matlab pseudo-code for a possible approach.

```
function [varargout] = external_model(external_config, x1, ..., xd)
try
  store permutation (x1,...xd) to external_config.inputfile
  % Start external program, pass input file name to program, pass
  % output file name to program.
  system([external\_config.program 'u-iu' extremal\_config.inputfile ...v_{\text{u}-o_{\text{u}}}, external_config.outputfile]);
  read result from external_config.outputfile into varargout
catch
  Do some error handling
end
```
In the presented case, the call to spvals would look like this:

```
external_config.program = 'myprog.exe';
external\_config.inputfile = 'in.txt';external\_config.outputfile = 'out.txt';options = spset('VariablePositions', [1 + 1:d], 'NumberOfOutputs', nout);
z = spvals(@external_model, d, range, options, external_config);
```
# **3 Functions – Alphabetical List**

# **cmpgrids**

Compare the available sparse grid types.

### **Syntax**

```
cmpgrids
cmpgrids(N)
cmpgrids(N,D)
```
### **Description**

cmpgrids Compares the maximum-norm-based grid, the no-boundary-nodes grid, the Clenshaw-Curtis grid, the Chebyshev-Gauss-Lobatto grid, and the Gauss-Patterson grid in dimension  $D = 2$  and level  $N = 3$ .

cmpgrids(N) Compares the grids for level *N*.

cmpgrids(N,D) Compares the grids in dimension *D*. Permitted are only the values  $D = 2$  or  $D = 3$ .

### **Examples**

The following statement plots the four available sparse grids with level  $N = 3$  in two dimensions, producing the following graph.

cmpgrids(3,2);

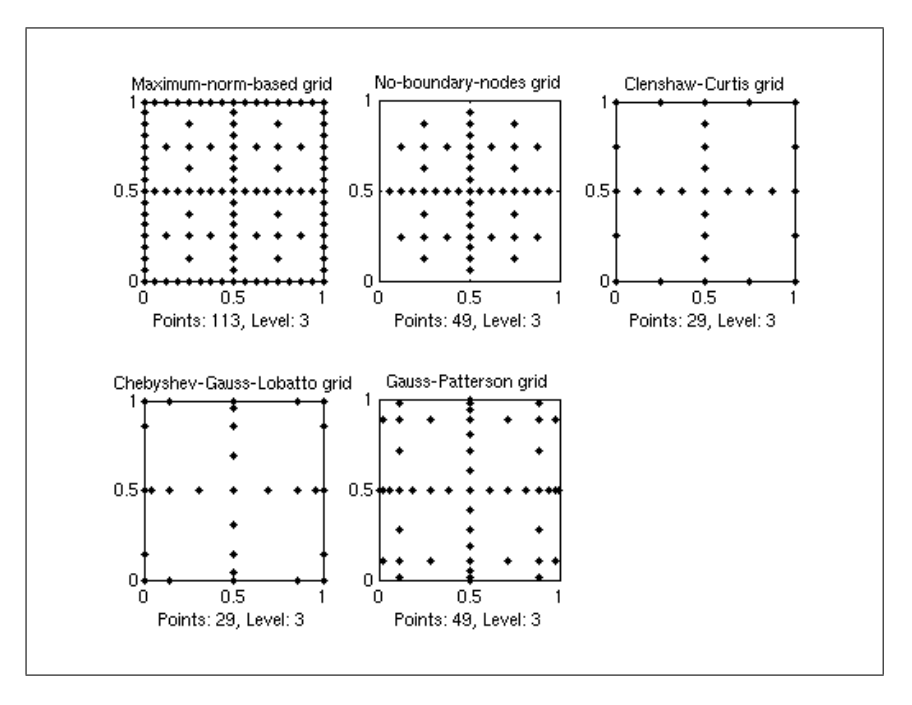

**See Also** plotgrid, plotindices, spgrid.

# **plotgrid**

Plots a sparse grid.

### **Syntax**

plotgrid(N,D) plotgrid(N,D,OPTIONS)  $H = \text{plotgrid}(\dots)$ 

### **Description**

plotgrid(N,D) Plots the sparse grid of level *N* and dimension *D*. By default, the Clenshaw-Curtis sparse grid type is selected.

plotgrid(N,D,OPTIONS) Plots the sparse grid, but with the grid type as specified in OPTIONS. OPTIONS must be a structure created with the spset function.  $H = PLOTGRID(...)$  Returns a vector of handles to the grid points (useful for changing the look of the plotted grid).

# **Examples**

The following statements can be used to plot the Chebyshev-Gauss-Lobatto sparse grid of level  $N = 4$  in three dimensions, highlighting the grid points of the levels in different colors:

```
options = spset('GridType', 'Chebyshev');
n = 4;h = plotgrid(n,3,options);
\text{cols} = \text{brighten}(\text{jet}(n+1), -1);legendstr = cell(1, n+1);for k = 0:nset(h(k+1), 'Color', cols(k+1,:), 'MarkerSize', 20);
  legendstr{k+1} = ['n_{\sqcup}=_\sqcup' num2str(k)];
end
grid on;
legend(legendstr);
```
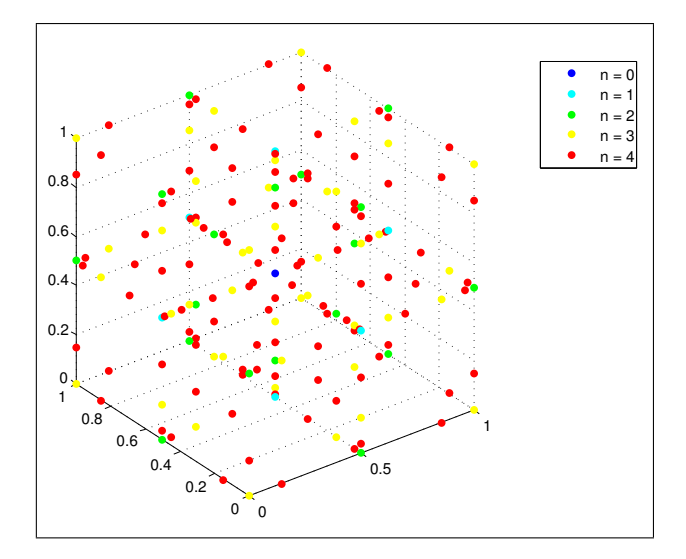

**See Also** cmpgrids, plotindices, spgrid.

# **plotindices**

Visualizes the index sets of a two-dimensional dimension-adaptive sparse grid.

# **Syntax**

plotindices(Z)

### **Description**

plotindices (Z) Plots the set of multi-indices  $S_k$  of a two-dimensional dimension-adaptive sparse grid interpolant  $A_{S_k}(f)$ . Z must be the sparse grid data as returned by spvals. spvals must be called with the option 'DimensionAdaptive' switched 'on' (this can be done using spset).

### **Examples**

The following code constructs a dimension-adaptive sparse grid interpolant of the function

$$
f(x, y) = \sin(10x^2) + y^2
$$

using greedy grid refinement (the degree of dimensional adaptivity is set to 1). The default interpolation box is range=  $[0,1]^2$ .

```
f = inline('sin(10.*x)+y.^2');
options = spset('DimensionAdaptive', 'on', 'DimAdaptDegree', 1);
z = spvals(f, 2, [], options)
 z =vals: {[149x1 double]}
             gridType: 'Clenshaw-Curtis'
                   d: 2
               range: []
         estRelError: 0.0018
         estAbsError: 0.0039
          fevalRange: [-0.9589 1.2500]
          minGridVal: [0.5000 0]
          maxGridVal: [0.1562 0.5000]
             nPoints: 149
           fevalTime: 0.3286
     surplusCompTime: 0.0089
             indices: [1x1 struct]
             maxLevel: [7 4]
       activeIndices: [3x1 uint32]
      activeIndices2: [13x1 uint32]
                   E: [1x13 double]
                   G: [13x1 double]
                   G2: [13x1 double]
        maxSetPoints: 7
             dimAdapt: 1
```
The resulting interpolant is plotted using Matlab's ezmesh command and an anonymous function containing the call to spinterp. Plotting the multi-index sets used by the interpolant reveals that the refinement is more dense in the x-direction, since more points are required to resolve the oscillation of the sine curve. Due to the greedy refinement, only a single index (2,2)

is computed in joint dimensions, since the error indicator of the multi-index (2,2) is equal to zero (*f* is a separable function).

```
subplot(1,2,1);ezmesh(\mathbb{Q}(x,y) spinterp(z,x,y), [0 1]);
axis square;
\text{subplot}(1,2,2);plotindices(z);
```
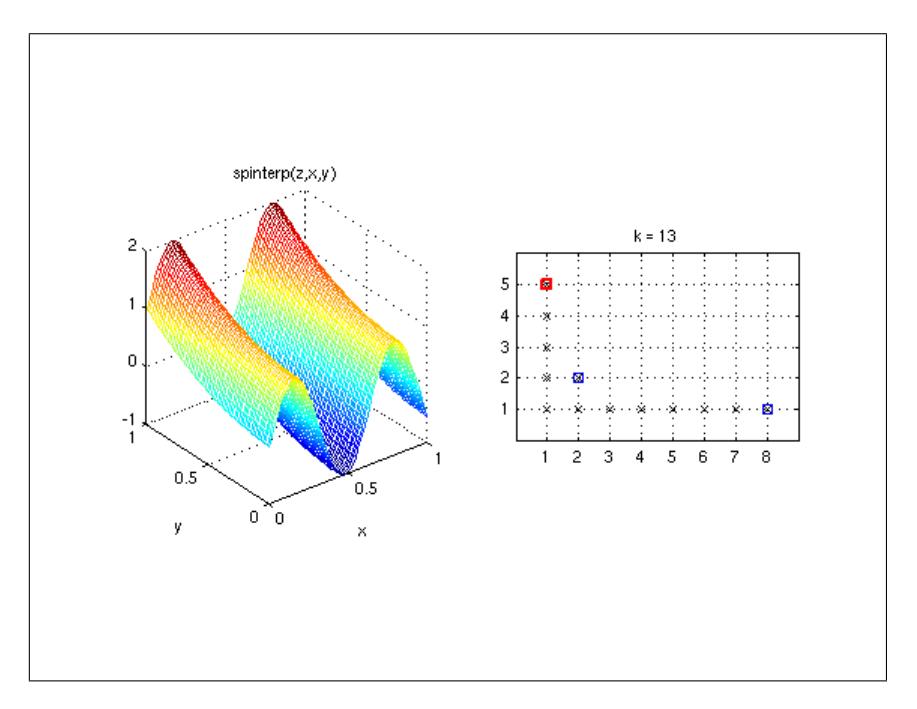

**See Also** plotgrid, plotindices, spgrid.

# **spcgsearch**

Optimizes the sparse grid interpolant using the CG method. Recommended for optimizing polynomial sparse grids (Chebyshev grid). It is discouraged to apply this method to piecewise linear sparse grids since they are not smooth enough for the algorithm to perform well (use spcompsearch instead for these grid types).

# **Syntax**

```
X = spcgsearch(Z)
```

```
X = spcgsearch(Z,XBOX)
```
 $X =$  spcgsearch(Z, XBOX, OPTIONS)

 $[X, FVAL] = \text{specgsearch}(\dots)$  $[X, FVAL, EXITFLAG] = \text{sgc} (...)$  $[X, FVAL, EXITFLAG, OUTPUT] = \text{spcgs, each}$  (...)

#### **Description**

 $X =$  spcgsearch(Z) Starts the search at the best available sparse grid point and attempts to find a local minimizer of the sparse grid interpolant Z. The entire range of the sparse grid interpolant is searched.

 $X = \text{gogsearch}(Z, XBOX)$  Uses the search box  $XBOX = [a1, b1; a2, b2; \dots]$ . The size of search box XBOX must be smaller than or equal to the range of the interpolant.

 $X =$  spcgsearch(Z,XBOX, OPTIONS) Minimizes with the default optimization parameters replaced by values in the structure OPTIONS, created with the spoptimset function. See spoptimset for details.

 $[X, FVAL] = \text{spcgs} = \text{cm}(....)$  Returns the value of the sparse grid interpolant at X.

 $[X, FVAL, EXITFLAG] =$  spcgsearch $(...)$  Returns an EXITFLAG that describes the exit condition of spcgsearch. Possible values of EXITFLAG and the corresponding exit conditions are

- $\bullet$  1 spcgsearch converged to a solution X.
- 0 Maximum number of function evaluations or iterations reached.

 $[X, FVAL, EXITFLAG, OUTPUT] = \text{gpcgsearch}(\dots)$  Returns a structure OUTPUT with the number of function evaluations in OUTPUT.nFEvals, the number of gradients in .nGradEvals, and the computing time in . time.

#### **Examples**

Usually, the objective function will be expensive to evaluate. Here, we just consider the wellknown the six-hump camel-back for function simplicity.

 $f = \mathbb{Q}(x,y)$   $(4-2.1.*x.^2+x.^4./3).**x.^2+x.*y+(-4+4.*y.^2).*y.^2;$ 

Before applying the spcgsearch algorithm, we need to create a sparse grid interpolant of the objective function. This is done as usual using the spvals algorithm.

In preparation to calling spvals, we first set up the interpolant construction with adequate parameters. A conjugate gradient (CG) line search algorithm uses derivatives to determine the search direction, it best to use the smooth Chebyshev grid in order to obtain an interpolant with accurate, smooth derivatives. Furthermore, it is useful to keep the function values as they can be used by the optimization algorithm to select good starting values for the optimization.

```
options = spset('keepFunctionValues','on', 'GridType', 'Chebyshev', ...
  'DimensionAdaptive', 'on', 'DimAdaptDegree', 1, 'MinPoints', 10);
```
We construct the interpolant for the range that we are interested in optimizing the objective function for.

range =  $[-3 \ 3; -2 \ 2];$ 

Now, we are ready to construct the sparse grid interpolant.

```
z = spvals(f, 2, range, options)
 z =vals: {[37x1 double]}
             gridType: 'Chebyshev'
                    d: 2
                range: [2x2 double]
          estRelError: 6.7208e-16
          estAbsError: 1.1013e-13
           fevalRange: [-0.9706 162.9000]
           minGridVal: [0.5000 0.6913]
           maxGridVal: [0 0]
              nPoints: 37
            fevalTime: 0.0690
      surplusCompTime: 0.3137
              indices: [1x1 struct]
             maxLevel: [4 3]
        activeIndices: [4x1 uint32]
       activeIndices2: [11x1 uint32]
                    E: [Inf 108.9000 48 48.6000 10.7392 6 16.0000 7.1054e-15
  1.1013e-13 7.1054e-15 1.4211e-14]
                    G: [11x1 double]
                   G2: [11x1 double]
         maxSetPoints: 4
             dimAdapt: 1
                fvals: {[37x1 double]}
```
Having obtained the interpolant, we can now search for the minimizer using spcgsearch. This is achieved by simply calling

```
[xopt, fval] = spcgsearch(z)
```

```
xopt =-0.0898
    0.7127
fval =
   -1.0316
```
There are multiple ways of configuring the search using an options structure defined with spoptimset. For instance, you can display information at each iteration. Additional information on the optimization can be obtained by specifying optional left-hand parameters:

```
optoptions = spoptimset('Display', 'iter');
[xopt, fval, exitflag, output] = spcgsearch(z, [], optoptions)
```

```
Iteration Func-count Grad-count f(x) Procedure
   0 1 1 -0.970563 start point
   1 10 1 -1.024 1ine search
   2 17 2 -1.03161 line search
   3 24 3 -1.03163 line search
   4 29 4 -1.03163 line search
xopt =
 -0.0898
  0.7127
fval =
 -1.0316
extflag =1
output =
    nFEvals: 29
  nGradEvals: 4
     time: 0.2737
```
**See Also** spoptimset.

### **spcompsearch**

Optimizes the sparse grid interpolant using the compass (coordinate) search method. Bestsuited for piecewise multilinear sparse grids.

#### **Syntax**

```
X = spcompsearch(Z)X = spcompsearch(Z, XBOX)
X = spcompsearch(Z,XBOX,OPTIONS)
[X, FVAL] = spcompsearch(\dots)[X, FVAL, EXITFLAG] = spcompsearch(...)[X,FVAL,EXITFLAG,OUTPUT] = spcompsearch(...)
```
#### **Description**

 $X =$  spcompsearch(Z) Starts the search at the best available sparse grid point and attempts to find a local minimizer of the sparse grid interpolant Z. The entire range of the sparse grid interpolant is searched.

 $X =$  spcompsearch(Z,XBOX) Uses the search box XBOX = [a1, b1; a2, b2; ...]. The size of search box XBOX must be smaller than or equal to the range of the interpolant.

 $X =$  spcompsearch(Z,XBOX,OPTIONS) Minimizes with the default optimization parameters

replaced by values in the structure OPTIONS, created with the spoptimset function. See spoptimset for details.

 $[X, FVAL] =$  spcompsearch(...) Returns the value of the sparse grid interpolant at X.

 $[X, FVAL, EXITFLAG] =$  spcompsearch $(...)$  Returns an EXITFLAG that describes the exit condition of spcompsearch. Possible values of EXITFLAG and the corresponding exit conditions are

- $\bullet$  1 spcompsearch converged to a solution X.
- 0 Maximum number of function evaluations or iterations reached.

 $[X, FVAL, EXITFLAG, OUTPUT] = spc \text{om}psearch(...)$  Returns a structure OUTPUT with the number of function evaluations in OUTPUT.nFEvals and the computing time in .time.

### **Examples**

A compass search algorithm is a direct search method that does not need derivatives, so it is well-suited to optimize a piecewise multilinear sparse grid interpolant computed for the grid types Maximum, NoBoundary, or Clenshaw- Curtis.

As with the example presented for spcgsearch, we consider the six-hump camel- back function.

 $f = \mathbb{Q}(x,y)$   $(4-2.1.*x.^2+x.^4./3).**x.^2+x.*y+(-4+4.*y.^2).*y.^2;$ 

We create the sparse grid interpolant using spvals as follows. Note that it is useful to keep the function values as they can be used by the optimization algorithm to select good starting values for the optimization without having to evaluate the interpolant.

```
options = spset('keepFunctionValues','on', 'GridType', 'Clenshaw-Curtis', ...
  'DimensionAdaptive', 'on', 'DimAdaptDegree', 1, 'MinPoints', 10);
```
The next steps are setting the interpolation range (the optimization range will be the same by default), constructing the interpolant, providing additional (optional) optimization parameters, and finally, the call to the spcompsearch algorithm.

```
range = [-3 \ 3; -2 \ 2];z = spvals(f, 2, range, options)
optoptions = spoptimset('Display', 'iter');
[xopt, fval] = spcompsearch(z, [], optoptions)
 z =vals: {[205x1 double]}
             gridType: 'Clenshaw-Curtis'
                    d: 2
                range: [2x2 double]
          estRelError: 0.0037
          estAbsError: 0.6031
           fevalRange: [-0.9970 162.9000]
```

```
minGridVal: [0.5000 0.3281]
      maxGridVal: [0 0]
        nPoints: 205
       fevalTime: 0.1031
   surplusCompTime: 0.0077
         indices: [1x1 struct]
        maxLevel: [7 6]
    activeIndices: [4x1 uint32]
   activeIndices2: [17x1 uint32]
             E: [Inf 108.9000 48 52.2844 45.8547 6 24 12.7500 22.3788
4.3594 7.6817 0 0 1.2568 2.2379 0.3364 0.6031]
             G: [17x1 double]
            G2: [17x1 double]
     maxSetPoints: 7
        dimAdapt: 1
         fvals: {[205x1 double]}
Iteration Func-count Grad-count f(x) Procedure
    0 0 0 0 0 0 0 0 0 0 0 0 start point
    1 4 0 -0.997009 contract step
   2 8 0 -0.997009 contract step
   3 12 0 -0.997009 contract step
   4 16 0 -1.02647 coordinate step
    5 20 0 -1.02647 contract step
    6 24 0 -1.02647 contract step
xopt =
  0.0938
  -0.6875
fval =-1.0265
```
**See Also** spoptimset.

# **spdim**

Computes the number of sparse grid points.

### **Syntax**

 $P =$  spdim(N,D)  $P =$  spdim(N,D,OPTIONS)

## **Description**

P = spdim(N,D) Computes the number of points of the sparse grid of dimension *D* and level *N*.

 $P =$  spdim(N, D, OPTIONS) Computes the number of points as above, but with the default grid type replaced by the grid type specified in OPTIONS, an argument created with spset. See spset for details.

## **Examples**

Compute the number of support nodes of the 10-dimensional sparse grid of level 7 for the Clenshaw-Curtis (default) grid with the following command:

```
spdim(7,10)
 ans =
```
652065

For comparison, compute the number of nodes of the maximum-norm-based sparse grid:

```
options = spset('GridType','Maximum');
spdim(7,10,options)
```

```
ans =
   1.8317e+09
```
# **spfminsearch**

Optimizes the sparse grid interpolant using MATLAB's fminsearch method.

### **Syntax**

```
X = spfminsearch(Z)X =spfminsearch(Z, XBOX)X = spfminsearch(Z,XBOX,OPTIONS)
[X, FVAL] = \text{spfminsearch}(\dots)[X, FVAL, EXITFLAG] = spfminsearch(...)[X, FVAL, EXITFLAG, OUTPUT] = spfminsearch(...)
```
# **Description**

 $X =$  spfminsearch(Z) Starts the search at the best available sparse grid point and attempts to find a local minimizer of the sparse grid interpolant Z. The entire range of the sparse grid interpolant is searched.

 $X =$  spfminsearch(Z,XBOX) Uses the search box XBOX = [a1, b1; a2, b2; ...]. The size of search box XBOX must be smaller than or equal to the range of the interpolant.

 $X =$  spfminsearch(Z,XBOX,OPTIONS) Minimizes with the default optimization parameters replaced by values in the structure OPTIONS, created with the spoptimset function. See spoptimset for details.

 $[X, FVAL] =$  spfminsearch(...) Returns the value of the sparse grid interpolant at X.

 $[X, FVAL, EXITFLAG] = spfminsearch(...)$  Returns an EXITFLAG that describes the exit condition of spfminsearch. Possible values of EXITFLAG and the corresponding exit conditions are

- 1 spfminsearch converged to a solution X.
- 0 Maximum number of function evaluations or iterations reached.

 $[X, FVAL, EXITFLAG, OUTPUT] = spfminsearch(...)$  Returns a structure OUTPUT with the number of function evaluations in OUTPUT.nFEvals and the computing time in .time. The OUTPUT result from the fminsearch call is returned as OUTPUT.fminsearchOutput.

#### **Examples**

spfminsearch internally calls MATLAB's fminsearch function to perform the search. The sparse grid interpolant is modified by a penalty function such that the search is restricted to the provided search box.

spfminsearch is a derivative-free method that is suitable for all sparse grid types. However, it is usually outperformed by spcompsearch for the grid types Maximum, NoBoundary, or Clenshaw-Curtis, and by spcgsearch for the grid type Chebyshev.

As with the example presented for spcgsearch, we consider the six-hump camel- back function (see that example for further details).

 $f = \mathbb{Q}(x,y)$   $(4-2.1.*x.^2+x.^4./3).**x.^2+x.*y+(-4+4.*y.^2).*y.^2;$ 

Interpolant creation and setting optional parameters:

```
options = spset('keepFunctionValues','on', 'GridType', 'Chebyshev', ...
  'DimensionAdaptive', 'on', 'DimAdaptDegree', 1, 'MinPoints', 10);
range = [-3 \ 3; -2 \ 2];z = spvals(f, 2, range, options);
optoptions = spoptimset('Display', 'iter');
```
Performing the optimization:

[xopt, fval] =  $spfminsearch(z, []$ , optoptions)

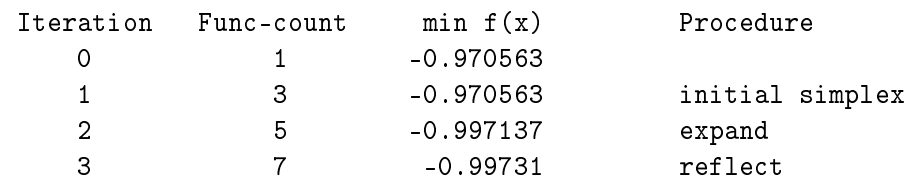

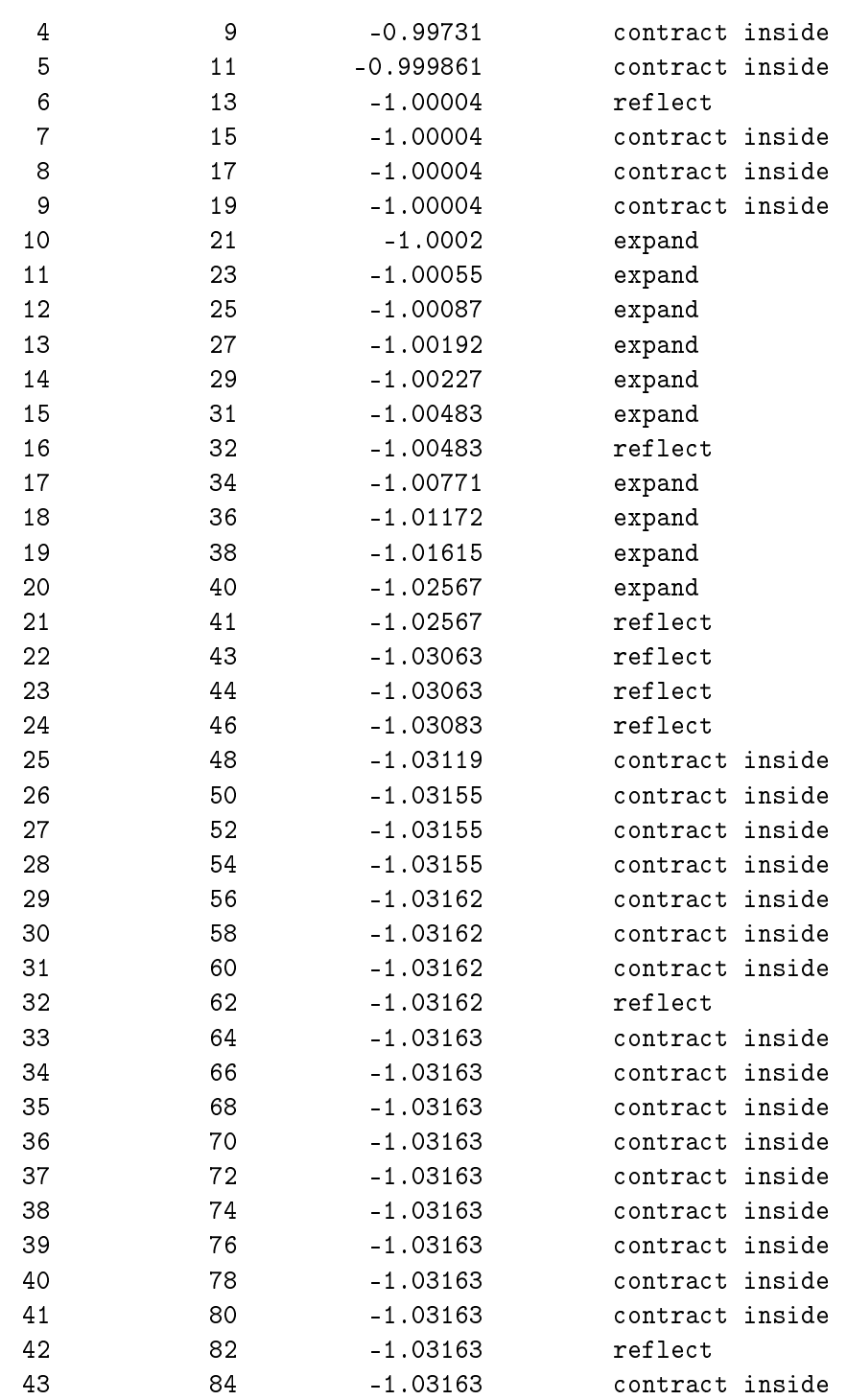

Optimization terminated:

the current x satisfies the termination criteria using OPTIONS.TolX of 1.000000e-04 and F(X) satisfies the convergence criteria using OPTIONS.TolFun of 1.000000e-04

```
xopt =
   -0.0899
    0.7127
fval =-1.0316
```
**See Also** spoptimset.

### **spget**

Get sparse grid interpolation OPTIONS parameters.

#### **Syntax**

```
VAL = spget(OPTIONS, 'NAME')
VAL = spget(OPTIONS, 'NAME', DEFAULT)
```
#### **Description**

VAL =  $\text{spect}(\text{OPTIONS}, \text{'NAME'})$  Extracts the value of the property NAME from the sparse grid options structure OPTIONS, returning an empty matrix if the property value is not specified in OPTIONS. It is sufficient to type only the leading characters that uniquely identify the property. Case is ignored for property names. [] is a valid OPTIONS argument.

VAL = spget( $OPTIONS$ , 'NAME', DEFAULT) Extracts the named property as above, but returns VAL = DEFAULT if the named property is not specified in OPTIONS.

#### **Examples**

Assume that an options structure has been created using the spset command:

```
options = spset('GridType', 'Maximum', 'MaxDepth', 4)
 options =
                GridType: 'Maximum'
                  RelTol: []
                  AbsTol: []
              Vectorized: []
                MinDepth: []
               MaxDepth: 4
      VariablePositions: []
        NumberOfOutputs: []
             PrevResults: []
```
FunctionArgType: [] KeepFunctionValues: [] KeepGrid: [] DimensionAdaptive: [] MinPoints: [] MaxPoints: [] DimadaptDegree: [] SparseIndices: []

Using spget, we can extract the contents of the structure:

```
gridType = spget(options, 'GridType')
```
gridType = Maximum

By using the third argument, we can set a default in case the according property of the structure is empty:

```
minDepth = spget(options, 'MinDepth')
minDepth = spget(options, 'MinDepth', 2)minDepth =
       \GammaminDepth =
       2
```
Note that the default argument has no effect if the accessed property contains a value.

gridType = spget(options, 'GridType', 'Clenshaw-Curtis')

gridType = Maximum

**See Also** spset.

# **spgrid**

Compute the sparse grid point coordinates.

### **Syntax**

 $X = spgrid(N, D)$  $X = spgrid(N,D,OPTIONS)$ 

### **Description**

X = spgrid(N,D) Computes the sparse grid points of level *N* and problem dimension *D*. The coordinate value of dimension  $i = 1...d$  is stored in column *i* of the matrix *X*. One row of the matrix *X* represents one grid point.

 $X =$  spgrid(N,D,OPTIONS) computes the sparse grid points as above, but with default grid type replaced by the grid type specified in OPTIONS, an argument created with the spset function.

**Remark** Note that spgrid only computes the grid points that are added to the interpolant at level *N*.

### **Examples**

Compute the grid points of the Clenshaw-Curtis (default) grid for the first 3 levels  $(n = 0...2)$ , dimension  $d = 2$ , and display them:

```
d = 2;for n = 0:2x = spgrid(n,d)
end
 x =0.5000 0.5000
 x =0 0.5000
    1.0000 0.5000
    0.5000 0
    0.5000 1.0000
 x =0.2500 0.5000
    0.7500 0.5000
        0 0
    1.0000 0
        0 1.0000
    1.0000 1.0000
    0.5000 0.2500
    0.5000 0.7500
```
**See Also** cmpgrids, plotgrid, spset.

# **spinit**

Initialize the Sparse Grid Interpolation toolbox.

# **Syntax**

spinit

# **Description**

spinit Simply adds the sparse grid toolbox directories to the Matlab path. This ensures that the sparse grid routines are found when working in other directories.

**Remark** To run the sparse grid interpolation demos from the help browser, spinit must be started first.

# **spinterp**

Evaluation of the sparse grid interpolant.

# **Syntax**

 $IP =$  spinterp(Z, Y1, ..., YD)  $[IP,IPGRAD] = spinterp(Z,Y1,..., YD)$ 

# **Description**

IP = spinterp( $Z, Y1, \ldots, YD$ ) Computes the interpolated values IP at the point(s) ( $Y1, \ldots$ , YD) over the sparse grid. The input parameters Yi may be double arrays of equal size for vectorized processing. The sparse grid data must be given as a structure Z containing the hierarchical surpluses (computed with spvals).

[IP,IPGRAD] = spinterp(Z,Y1,...,YD) Computes interpolated values IP and derivatives IPGRAD at the specified points. The derivatives are returned as  $D \times 1$  gradient vectors inside of a cell array that has equal size as the double array IP. See Section [2.3](#page-23-0) for additional information.

# **Examples**

Assume a sparse grid interpolant of the Matlab peaks function has been computed for the domain  $[0,2]^2$  using the following command:

 $z =$  spvals( $\mathcal{Q}(x,y)$  peaks( $x,y$ ), 2, [0,2; 0,2]);

Then, we can evaluate z at a single point, e.g. the point  $(0.5, 0.5)$ , simply like this:

```
ip = spinterp(z, 0.5, 0.5);ip =0.3754
```
If multiple evaluations of the interpolant are required, it is best to use a vectorized call to spinterp for fast processing. For example, to evaluate the interpolant at the full grid  $[0,2] \times [0,2]$ at  $50 \times 50$  points (equidistant spacing), we can proceed as follows:

```
x = 1inspace(0,2,50); y = 1inspace(0,2,50);
[xmat,ymat] = meshgrid(x,y);tic; ip = spinterp(z, xmat, ymat); toc
```

```
Elapsed time is 0.202514 seconds.
```
Note that the output size of ip matches the size of the input matrices:

```
size(xmat)
size(ip)
 ans =
     50 50
 ans =
     50 50
```
We could visualize the result using the surf command:

```
surf(xmat, ymat, ip);
axis tight;
```
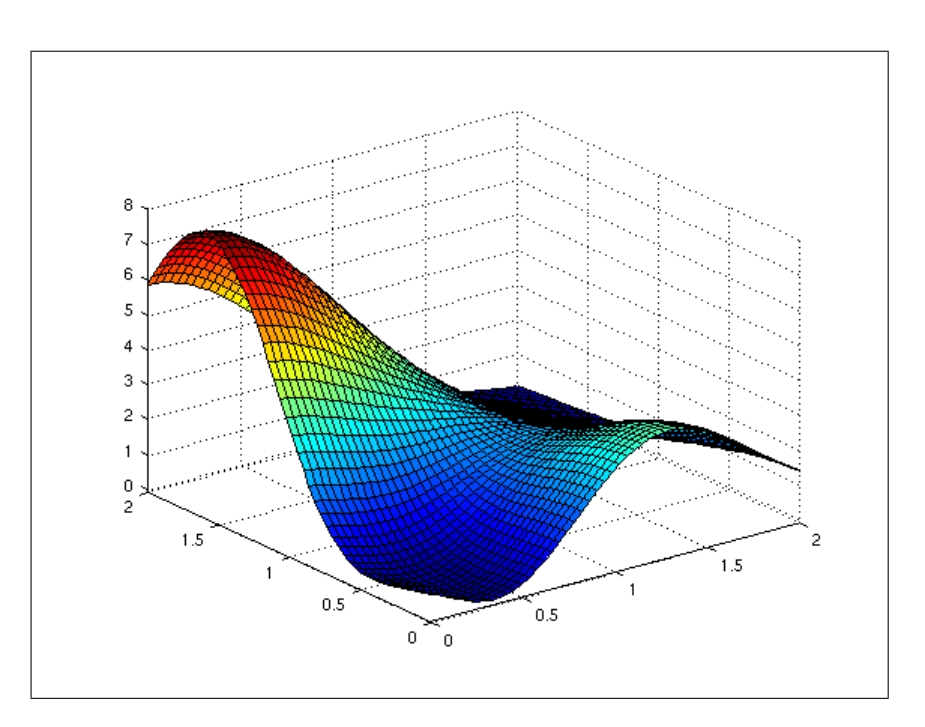
<span id="page-72-0"></span>**See Also** spvals.

# **spmultistart**

Attemps to find a global optimizer of the sparse grid interpolant by performing multiple local searches starting from random start points.

### **Syntax**

```
X = spmultistart(Z)
X = spmultistart(Z, XBOX)
X = spmultistart(Z, XBOX, OPTIONS)
[X, FVAL] = spmultistart(...)[X, FVAL, EXITFLAG] = spmultistart(...)[X, FVAL, EXITFLAG, OUTPUT] = spmultistart(...)
```
## **Description**

 $X =$  spmultistart(Z) Attemps to find a global optimizer X of the sparse grid interpolant Z by performing multiple local searches starting from random start points. The entire range of the sparse grid interpolant is searched. Using the default settings, the first start point is not random but the best available sparse grid point. By default, spcompsearch is used for the local searches if the grid type is not of type Chebyshev. If it is, spcgsearch is used.

 $X =$  spmultistart(Z,XBOX) Uses the search box XBOX = [a1, b1; a2, b2; ...]. The size of search box XBOX must be smaller than or equal to the range of the interpolant.

 $X =$  spmultistart(Z,XBOX, OPTIONS) Minimizes with the default optimization parameters replaced by values in the structure OPTIONS, created with the spoptimset function. For instance, the local optimization method can be selected. See spoptimset for details.

 $[X, FVAL] =$  spmultistart(...) Returns the value of the sparse grid interpolant at X.

 $[X, FVAL, EXITFLAG] =$  spmultistart(...) Returns an EXITFLAG that describes the exit condition of spmultistart. Possible values of EXITFLAG and the corresponding exit conditions are

- 1 spmultistart converged to at least one solution X.
- 0 Maximum number of function evaluations or iterations reached for all local searches.

 $[X, FVAL, EXITFLAG, OUTPUT] = spmultistart(...)$  Returns a structure OUTPUT with the total computing time in . time, and a cell array of all local search results . allResults.

#### <span id="page-73-0"></span>**Examples**

The following example demonstrates the usage of spmultistart with its default options. Many parameters can be modified using spoptimset. Here, we optimize Branin's function, a function with three global optimizers.

```
f = inline([ (5/pi*x-5.1/(4*pi^2)*x.^2+y-6).^2]_{+}, ...
             '10*(1-1/(8*pi))*cos(x)+10']);
```
Interpolant creation:

```
range = [-5 10; 0 15];options = spset('keepFunctionValues','on', 'GridType', 'Chebyshev', ...
                'DimensionAdaptive', 'on', 'DimAdaptDegree', 1, ...
                'MinPoints', 10);
z = spvals(f, 2, range, options);
```
Performing the optimization:

```
[xopt, fval, exitflag, output] = spmultistart(z)
```

```
xopt =-3.1416
   12.2751
fval =0.3978
extflag =1
output =
          time: 4.0003
    allResults: [1x1 struct]
```
All local optimization results are available from the output structure:

```
output.allResults.x
output.allResults.fval
```

```
ans =
  3.1416 9.4248 3.1416 9.4248 3.1416 9.4248 -3.1416
9.4248 -3.1416 9.4248
  2.2750 2.4750 2.2750 2.4750 2.2750 2.4750 12.2751
2.4750 12.2751 2.4750
ans =
   0.3980 0.3979 0.3980 0.3979 0.3980 0.3979 0.3978
0.3979 0.3978 0.3979
```
**See Also** spoptimset.

# <span id="page-74-0"></span>**spoptimget**

Get sparse grid optimization OPTIONS parameters.

# **Syntax**

VAL = spoptimget(OPTIONS, 'NAME') VAL = spoptimget(OPTIONS, 'NAME', DEFAULT)

## **Description**

VAL = spoptimget(OPTIONS, 'NAME') Extracts the value of the property NAME from the sparse grid optimization options structure OPTIONS, returning an empty matrix if the property value is not specified in OPTIONS. It is sufficient to type only the leading characters that uniquely identify the property. Case is ignored for property names. [] is a valid OPTIONS argument.

VAL = spoptimget(OPTIONS, 'NAME', DEFAULT) Extracts the named property as above, but returns VAL = DEFAULT if the named property is not specified in OPTIONS.

# **Examples**

Assume that an options structure has been created using the spoptimset command:

```
options = spoptimset('TolFun', 1e-4, 'MaxIter', 200)
```

```
options =
           Minimize: []
           Maximize: []
             TolFun: 1.0000e-04
               TolX: []
            MaxIter: 200
         StartPoint: []
        TestCorners: []
         PrevResult: []
             Method: []
          NumStarts: []
    OptimsetOptions: []
            Display: []
```
Using spoptimget, we can extract the contents of the structure:

```
tolFun = spoptimget(options, 'TolFun')
  tolFun =
     1.0000e-04
```
By using the third argument, we can set a default in case the according property of the structure is empty:

```
startPoint = spoptimget(options, 'StartPoint')
startPoint = spoptimget(options, 'StartPoint', 'best')
 startPoint =
       \Gamma]
 startPoint =
 best
```
Note that the default argument has no effect if the accessed property contains a value.

```
maxIter = spoptimget(options, 'MaxIter', 500)
```
 $maxIter =$ 200

**See Also** spoptimset.

# **spoptimset**

Create/alter a sparse grid optimization OPTIONS structure.

#### **Syntax**

```
OPTIONS = spoptimset('NAME1', VALUE1, 'NAME2', VALUE2,...)
OPTIONS = spoptimset(OLDOPTS,'NAME1',VALUE1,...)
OPTIONS = spoptimset(OLDOPTS,NEWOPTS)
```
## **Description**

spoptimset with no input arguments displays all property names and their possible values.

OPTIONS = spoptimset('NAME1',VALUE1,'NAME2',VALUE2,...) creates options structure OPTIONS in which the named properties have the specified values. Any unspecified properties have default values. It is sufficient to type only the leading characters that uniquely identify the property. Case is ignored for property names.

OPTIONS = spoptimset(OLDOPTS,'NAME1',VALUE1,...) alters an existing options structure OLDOPTS.

OPTIONS = spoptimset(OLDOPTS,NEWOPTS) combines an existing options structure OLD-OPTS with a new options structure NEWOPTS. Any new properties overwrite corresponding old properties.

#### **Properties**

The properties configurable with spoptimset are listed in Table [3.1.](#page-76-0)

<span id="page-76-1"></span>

|                     |                                   | radio 3.1. I reperties configurable with spep stands of                                                                                                    |
|---------------------|-----------------------------------|----------------------------------------------------------------------------------------------------|
| Property            | Value {default}                   | Description                                                                                                    |
| Minimize            | $\{on\}$   off                    | If set to on, the optimization algorithm will search for a minimizer.                                                                                                    |
| Maximize            | on $\vert \{ \text{off} \} \vert$ | If set to on, the optimization algorithm will search for a maximizer<br>(searching for the minimizer and the maximizer at the same time<br>is allowed). Note that searching for a maximizer is currently not<br>supported by spcgsearch.                                                                                                    |
| TolX                | positive scalar<br>${1e-4}$       | Termination tolerance on X. Note that the tolerance on X is taken<br>with respect to the problem being re-scaled to the unit interval in<br>each coordinate direction. That is, for instance, a sparse grid inter-<br>polant defined for the box $[0, 1e6] \times [0, 1e-6]$ with TolX = 0.1<br>would mean a break tolerance of 1e5 in $x_1$ and a tolerance of 1e-7<br>in $x_2$ -direction. This parameter does not apply to spcgsearch. |
| TolFun              | positive scalar<br>${1e-6}$       | The search is terminated when the change of the function value from<br>one iteration to the next is smaller than TolFun.                                                                                                    |
| MaxIter             | integer ${100}$                   | Maximum number of allowed iterations.                                                                                                    |
| StartPoint          | $\{best\}$   random<br>Dx1 vector | Start search from best available, random, or specified start point.                                                                                                    |
| TestCorners         | on $\vert \{ \text{off} \} \vert$ | Specifically includes the $2^D$ corner points of the search box as po-<br>tential start points of the search.                                                                                                    |
| PrevResult          | $(d+1)x{1 2}$<br>double array     | Specifies a possible best start point, such as from a previous<br>search over a subdomain of the current search box.<br>Format:<br>[xoptmin; ymin xoptmax; ymax], where xoptmin and xoptmax<br>are column vectors. Depending on the contents of the Minimize<br>and Maximize fields, minima and/or maxima information should<br>be provided. PrevResult is only considered as a start point if<br>StartPoint is set to best.              |
| Method              | {spcgsearch} <br>spfminsearch     | Specifies the method used by the multiple random start search<br>{spcompsearch} spmultistart. spcgsearch is the default for the Chebyshev grid,<br>otherwise, it is spcompsearch.                                                                                                    |
| NumStarts           | integer $\{10\}$                  | Number of local searches to perform for the multiple random start<br>method spmultistart. The following points are considered: (best)<br>+ (NumStarts-1 random points).                                                                                                    |
| Optimset<br>Options | struct $\{\left[\right]\}$        | feature<br>useful<br>additional<br>configuration<br>This<br>is<br>if<br>of<br>the<br>fminsearch<br>algorithm<br>used<br>by<br>spfminsearch<br>beyond<br>the<br>available<br>required<br>parameters<br>through<br>is<br>Example: opions = spoptimset('Optimset',<br>spoptimset.<br>optimset ('FunValCheck','on'));                                                                                                    |
| Display             | $\{off\}$   iter                  | Optionally, displays information at each iteration.                                                                                                    |

<span id="page-76-0"></span>Table 3.1: Properties configurable with spoptimset.

### <span id="page-77-0"></span>**Examples**

As a preliminary to the following example, we construct a sparse grid interpolant of a test function (Branin's function) as follows.

```
f = inline(['(5/pi*x-5.1/(4*pi^2)*x.^2+y-6).^2_{\perp}, ...
            '10*(1-1/(8*pi))*cos(x)+10');
range = [-5 10; 0 15];options = spset('keepFunctionValues','on', 'GridType', 'Chebyshev', ...
  'DimensionAdaptive', 'on', 'DimAdaptDegree', 1, 'MinPoints', 10, ...
        'RelTol', 1e-6);
z = spvals(f, 2, range, options);
```
A typical case of a modification of the sparse grid optimization options structure is given by the need to specify a more stringent error tolerance on the function value to be used by the spcgsearch algorithm.

```
optoptions = spoptimset('TolFun', 1e-10);
format long e;
[xopt, fval] = spcgsearch(z, [], optoptions)
format short e;
 xopt =
      3.141592655097273e+00
      2.274999997132531e+00
 fval =3.978873577297303e-01
```
#### **See Also** spoptimget.

## **sppurge**

Purge sparse grid data.

#### **Syntax**

 $Z =$ sppurge $(Z)$ Z = sppurge(Z,OPTIONS)

#### **Description**

Z = sppurge(Z) Marks indices that have corresponding hierarchical surplus values larger than the default drop tolerance [0, 100\*eps]. The sppurge function returns the same sparse grid interpolant data Z, but enhanced by a field purgeData that is used by spinterp to only consider the marked indices in the interpolation process, thus saving computing time.

<span id="page-78-0"></span>Z = sppurge(Z,OPTIONS) The parameter OPTIONS must be an options structure generated with spset. Only the value of the DropTo1 property is used, which enables the user to set any absolute and relative drop tolerance to be used by the purging algorithm.

#### **Examples**

We consider the quadratic test function

$$
f(x) = \left[\sum_{i=1}^{d} (x_i - 1)^2\right] - \left[\sum_{i=2}^{d} x_i x_{i-1}\right],
$$

implemented in Matlab by the following code:

```
function y = \text{trid}(x)% TRID Quadratic function with a tridiagonal Hessian.
X Y = TRID(X) returns the function value Y for a D-
% dimensional input vector X.
\frac{\gamma}{\lambda}% The test function is due to Arnold Neumaier, listed
% on the global optimization Web page at
% http://www.mat.univie.ac.at/~neum/glopt/
d = length(x);y = sum((x-1).^2) - sum(x(2:d).*x(1:d-1));
```
During the construction of the interpolant, many sub-grids are encountered that do no contribute to the interpolant, i.e., they have hierarchical surpluses that are all zero (up to floating point accuracy). An adaptive algorithm cannot know these non-contributing sub-grids in advance. However, using the DropTol feature, we can tell the interpolation function spinterp to neglect the sub-grids that do not contribute, and thus, save a significant amount of computing time. We consider the high-dimensional case  $d = 100$ . With the dimension-adaptive algorithm, the problem structure is automatically detected, and the function is successfully recovered using just  $\mathcal{O}(d^2)$  function evaluations. For the interpolation domain, we use  $[-d^2, d^2]$  in each dimension.

```
d = 100;
range = repmat([-d^2 d^2],d,1);
options = spset('DimensionAdaptive', 'on', ...
                'DimadaptDegree', 1, ...
                'FunctionArgType', 'vector', ...
                'RelTol', 1e-3, ...
                'MaxPoints', 40000);
z = spvals('trid',d,range,options);
```
We now evaluate the obtained interpolant, first without, and thereafter, with the DropTo1 feature set to the default value of [0,100 ∗ eps] (absolute drop tolerance is zero, relative drop tolerance is 100 ∗ eps). We evaluate the interpolant at 100 random points, measure the time, the absolute error, and compare the timing results in a plot.

```
% Compute 100 randomly sampled points
p = 100;rand('state', 0);
x = -d^2 + 2*d^2*rand(p,d);% Compute exact function values
y = zeros(p, 1);for k = 1:py(k) = \text{trid}(x(k,:));end
xcell = num2cell(x, 1);tic;
% Compute interpolated function values, no dropped indices
ip1 = spinterp(z, xcell{:});
t1 = t0c% Perform purging of interpolant data
tic;
z = sppurge(z);
t2 = toctic;
% Compute interpolated function values
% Some indices dropped according to drop tolerance
ip2 = spinterp(z, xcell{:});
t3 = toc% Compute relative errors
err\_ndt = max(abs(y-ip1))/(z.fevalRange(2)-z.fevalRange(1))err_wdt = max(abs(y-ip2))/(z.fevalRange(2)-z.fevalRange(1))
 t1 =2.1393
 t2 =0.0128
 t3 =0.2933
 err_ndt =
      0.0061
 err_wdt =
      0.0061
```
<span id="page-80-0"></span>The result is quite impressing: Without losing accuracy (which is no surprise considering the very low drop tolerance of 100 ∗ eps compared to the relative error tolerance 1*e* − 3), for the 100 sampled points, a speedup by a factor of about 7 is achieved (including the cost of the sppurge function).

```
bar([NaN t1; t2 t3],'stacked');
legend('spurge', 'spinterp');
set(gca,'XTickLabel',{'without','with purging'});
ylabel('time<sub>U</sub>[s]');
```
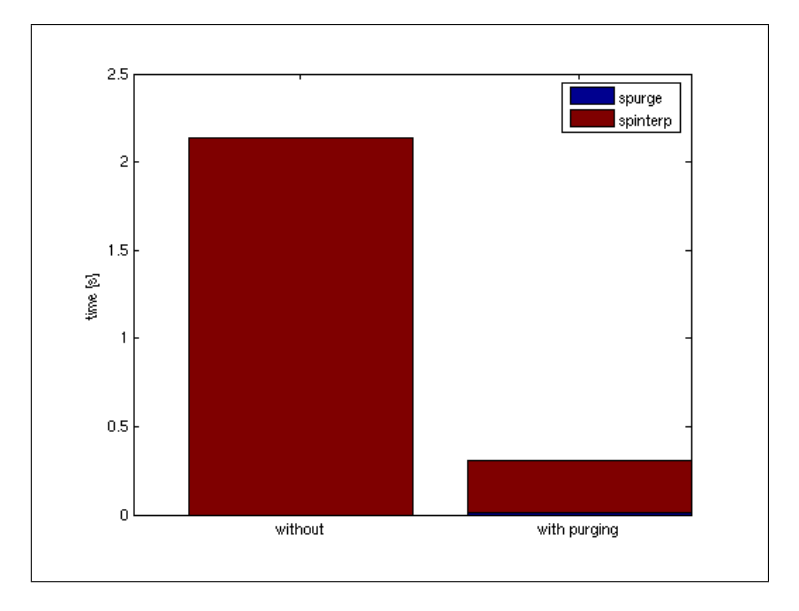

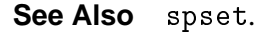

## **spquad**

Compute integral value of sparse grid interpolant.

#### **Syntax**

 $Q =$ spquad(Z)

#### **Description**

 $Q =$  spquad(Z) Computes the integral over the sparse grid domain. The sparse grid data must be given as a structure Z containing the hierarchical surpluses (computed with with spvals).

The following additional option is available with spquad that is set by adding a field to the structure Z:

<span id="page-81-0"></span>• selectOutput [ integer {1} ] Set the output variable number if an interpolant with multiple output variables was constructed with spvals. This determines which ouput variable the integral is computed for.

#### **Examples**

Assume a sparse grid interpolant of the Matlab peaks function has been computed for the domain  $[0,2]^2$  using the following commands:

```
options = spset('DimensionAdaptive', 'on', 'RelTol', 1e-4, ...
  'GridType', 'Chebyshev');
z = spvals(\mathcal{O}(x, y) peaks(x, y), 2, [0,2; 0,2], options);
```
Then, we can compute the integral for this domain simply like this:

```
spquad(z)
```

```
ans =
    9.9553
```
For comparison, let us compute the integral value with Matlab's dblquad:

```
db1quad(@(x,y) peaks(x,y), 0, 2, 0, 2)
```

```
ans =9.9553
```

```
See Also spvals.
```
#### **spset**

Create/alter a sparse grid interpolation OPTIONS structure.

#### **Syntax**

```
OPTIONS = spset('NAME1', VALUE1, 'NAME2', VALUE2,...)
OPTIONS = spset(OLDOPTS,'NAME1',VALUE1,...)
OPTIONS = spset(OLDOPTS,NEWOPTS)
```
#### **Description**

spset with no input arguments displays all property names and their possible values.

OPTIONS = spset('NAME1',VALUE1,'NAME2',VALUE2,...) creates an options structure OPTIONS in which the named properties have the specified values. Any unspecified properties have default values. It is sufficient to type only the leading characters that uniquely identify the

<span id="page-82-0"></span>property. Case is ignored for property names.

OPTIONS = spset(OLDOPTS,'NAME1',VALUE1,...) alters an existing structure OLDOPTS.

OPTIONS = spset(OLDOPTS,NEWOPTS) combines an existing options structure OLDOPTS with a new options structure NEWOPTS. Any new properties overwrite corresponding old properties.

The properties configurable with spset are listed in Table [3.2](#page-83-0) and Table [3.3.](#page-84-0)

## **Examples**

Since spset offers many possibilities to alter the behavior of the sparse grid interpolant construction, we provide several typical examples in the following.

#### **Example 1: Basic usage of spset**

As an example for a typical task requiring the modification of the sparse grid options structure. we construct an interpolant with a specified number of function evaluations. The dimensionadaptive approach permits to do this in an elegant manner. The following code constructs an interpolant with about 100 nodes, since both MinPoints as well as MaxPoints are set to 100.

```
f = \mathbb{Q}(x,y) \exp(x+y);z = spvals(f, 2, [], spset('DimensionAdaptive', 'on', ...
                      'MinPoints', 100, 'MaxPoints', 100))
 z =vals: {[129x1 double]}
             gridType: 'Clenshaw-Curtis'
                    d: 2
                range: []
          estRelError: 8.3520e-04
          estAbsError: 0.0053
           fevalRange: [1 7.3891]
           minGridVal: [0 0]
           maxGridVal: [1 1]
              nPoints: 129
            fevalTime: 0.0546
      surplusCompTime: 0.0058
              indices: [1x1 struct]
             maxLevel: [5 5]
        activeIndices: [5x1 uint32]
       activeIndices2: [13x1 uint32]
                    E: [1x19 double]
                    G: [19x1 double]
                   G2: [19x1 double]
         maxSetPoints: 5
             dimAdapt: 1
```
<span id="page-83-1"></span>

| Property                            | Value {default} Description                                                | radio $3.2$ . I reportive configurable with space (part 1).                                                                                                    |
|-------------------------------------|----------------------------------------------------------------------------|----------------------------------------------------------------------------------------------------|
| GridType                            | {Clenshaw-<br>Curtis $\vert$ $\vert$<br>Maximum<br>NoBoundary<br>Chebyshev | Sparse grid type and basis functions to use by spvals. For an illus-<br>tration of the grid types, run cmpgrids.                                                                                                    |
| RelTol                              | Gauss-Patterson<br>positive scalar<br>${1e-2}$                             | A relative error tolerance that applies to all hierarchical surpluses $w^n$<br>of the current deepest level $n$ of the sparse grid interpolation formula.<br>The grid is further refined until all hierarchical surpluses are less than<br>$max(RelTo1 \cdot (max(fevalRange) - min(fevalRange)), AbsTo1).$<br>fevalRange contains all results evaluating FUN up to that point.                                                                                                    |
| AbsTol                              | positive scalar<br>${1e-6}$                                                | Absolute error tolerance, used by the error criterion stated under the<br>property RelTol.                                                                                                    |
| Vectorized                          | on $\vert \{ \text{off} \}$                                                | Indicates if FUN is available for vectorized evaluation. Vectorized<br>coding of FUN can significantly reduce the computation time used by<br>spvals. For an example using a vectorized function, see spdemo.                                                                                                    |
| MinDepth                            | integer $\{2\}$                                                            | Minimum interpolation depth, specifies the minimum number of hi-<br>erarchical interpolation levels N to compute.<br>Remark: MinDepth has no effect if the dimension-adaptive grid re-<br>finement is switched on. An example is provided below.                                                                                                    |
| MaxDepth                            | integer $\{8\}$                                                            | Maximum interpolation depth, specifies the maximum number of hi-<br>erarchical interpolation levels N to compute.<br>Since version 5.0, MaxDepth also applies to the<br><b>Remark:</b><br>dimension-adaptive algorithm. If MaxDepth is reached with respect<br>to a coordinate direction, this direction is no longer refined further.                                                                                                    |
| Variable<br>Positions               | $1xD$ vector $\left\{ [] \right\}$                                         | Position of the ranges in the argument list when FUN is evaluated.<br>By setting VariablePositions, spvals will evaluate FUN with re-<br>spect to some of its input parameters, but not necessarily the first D<br>ones. The actual position is assigned by providing the number in<br>the input argument list of the function FUN. This number must be<br>provided for each interpolation dimension. Therefore, the value of<br>VariablePositions must be a 1xD array. Also see example below. |
| NumberOf<br>Outputs                 | integer $\{1\}$                                                            | If FUN produces multiple outputs (where all must be scalar), indicate<br>this here to perform the sparse grid computation for many output<br>variables at once. Also see the example spdemovarout.m.                                                                                                    |
| PrevResults                         | struct {[]}                                                                | Previous sparse grid data. An existing result structure obtained from<br>spvals may be provided to further refine an existing sparse grid.<br>Also see example below.                                                                                                    |
| Function<br>ArgType                 | $\{list\}$   vector                                                        | Indicates whether the objective function takes the input parameters<br>as a comma-separated list (default) or as a vector.                                                                                                    |
| KeepFunction $\{off\}$ on<br>Values |                                                                            | If this parameter is set, a structure field fvals is returned, containing<br>a cell array with the function values at the sparse grid points.                                                                                                    |
| KeepGrid                            | $\{off\}$   on                                                             | If this parameter is set, a structure field grid is returned, containing a<br>cell array with the the sparse grid points.                                                                                                    |

<span id="page-83-0"></span>Table 3.2: Properties configurable with spset (part I).

<span id="page-84-1"></span>

| Property              | Value {default}                   | Description                                                                                                    |
|-----------------------|-----------------------------------|----------------------------------------------------------------------------------------------------|
| Dimension<br>Adaptive | $\{off\}$   on                    | Dimension-adaptive grids try to adaptively find important dimensions<br>and adjust the sparse grid structure accordingly. Especially in case of<br>higher-dimensional problems, a dimension-adaptive strategy can signif-<br>icantly reduce the number of nodes required to get a good interpolant.                                                                                                    |
| Dimadapt<br>Degree    | positive scalar<br>${0.9}$        | Fine-tuning parameter to alter the degree of dimensional adaptivity. A<br>value of 1 places strong emphasis on the error estimates, and thus leads<br>to strong dimensional adaptivity. A value of 0 disregards the error es-<br>timates, and constructs a conventional sparse grid based on the amount<br>of work involved.                                                                                                    |
| Degree<br>Strategy    | {balancing}<br>depth              | The <b>balancing</b> strategy balances the number of grid points generated<br>according to the greedy, error estimate-based refinement rule compared<br>to the number of points generated by the regular sparse grid refinement<br>rule. E.g., a DimadaptDegree value of 0.9 results in around 90% of the<br>grid points generated by the error estimate-based rule.<br>The depth strategy ensures that the maximum depth reached by the<br>error estimate-based refinement in one dimension does not get too deep<br>compared to the depth reached in other dimensions. This strategy was<br>used by default prior to v5.1 of the toolbox, and is described [3, ch. 3].                                                                                                    |
| MinPoints             | integer ${100}$                   | This parameter only applies to dimension-adaptive sparse grids, and<br>indicates the minimum number of support nodes (i.e., function evalua-<br>tions to perform). An example is provided below.                                                                                                    |
| MaxPoints             | integer<br>${10000}$              | This parameter only applies to dimension-adaptive sparse grids. The<br>dimension-adaptive algorithm is aborted once the function evaluation<br>count exceeds this number.                                                                                                    |
| Sparse<br>Indices     | $\{auto\}$   off   on             | Manually turn the efficient sparse storage scheme (new feature since<br>version 3.0) of the multi-index arrays on or off. The default switch<br>auto uses the new scheme for the ClenshawCurtis, the Chebyshev,<br>and the Gauss-Patterson grid, and the old (full) storage scheme from<br>spinterp version 2.x for the Maximum and the NoBoundary grid (the<br>sparse grid storage scheme is not supported for these two grid types).                                                                                                    |
| DropTol               | off<br>$\{auto\}$<br>$1x2$ vector | During the sparse grid construction progress, the spvals algorithm<br>may add sub-grids with hierarchical surpluses that are all close to 0 or<br>of negligible magnitude compared to the surpluses of other sub-grids.<br>In particular, this occurs when additive structure is present in the ob-<br>jective function. To increase performance of the spinterp algorithm,<br>run the sppurge algorithm to mark sub-grids to be neglected where<br>all (absolute) hierarchical surpluses are less than $max(re1DropTo1 *$<br>$(max(fevalRange) - min(fevalRange), absDropTo1)).$ You may<br>specify the absolute and the relative drop tolerance as a vector<br>[absDropTol, relDropTol], or turn it off completely (= behav-<br>ior of version 3.0 and earlier). The switch auto uses the values<br>absDropTo1 = 0, relDropTo1 = $100*$ eps, that is, by default, only<br>a relative drop tolerance is used. |
| EnableDCT             | $\{on\}$   off                    | Enables/disables the DCT-based algorithm when constructing the<br>Chebyshev-Gauss-Lobatto type sparse grid.                                                                                                    |

<span id="page-84-0"></span>Table 3.3: Properties configurable with spset (part II).

<span id="page-85-0"></span>Note that the MinPoints and MaxPoints properties only work for dimension-adaptive grids. If we want to construct a non-adaptive grid of a certain depth, the MinDepth and MaxDepth options can be used. Recall that the number of points of a regular sparse grid can be determined a priori with the spdim function.

```
n = 4; d=2;
z = spvals(f, 2, [], spset('MinDepth', n, 'MaxDepth', n))
 z =vals: {[65x1 double]}
             gridType: 'Clenshaw-Curtis'
                    d: 2
                range: []
             maxLevel: 4
          estRelError: 0.0031
          estAbsError: 0.0201
           fevalRange: [1 7.3891]
           minGridVal: [0 0]
           maxGridVal: [1 1]
              nPoints: 65
            fevalTime: 0.1066
      surplusCompTime: 0.0029
              indices: [1x1 struct]
```
#### **Example 2: Providing previous results**

After computing an interpolant with a certain accuracy, it is often required to improve it further later on. Due to the hierarchical construction scheme, the previous results are not lost but can be passed to spvals for further refinement, as the following code illustrates.

```
f = \mathbb{Q}(x,y) \exp(x+y);z = [];
for n = 1:4z = spvals(f, 2, [], spset('MinDepth', n, 'MaxDepth', n, ...
                                            'PrevResults', z));
   \text{disp}(\text{[}'n_{\sqcup} = \sqcup' \text{ num2str}(z.\text{maxLevel}) \rightarrow \text{getimated}_{\sqcup} \text{rel}_{\sqcup} \text{error}: \sqcup', \ldotsnum2str(z.estRelError)]);
end
```

```
Warning: MaxDepth = 1 reached before accuracies
    RelTol = 0.01 or AbsTol = 1e-06 were achieved.
The current estimated relative accuracy is 0.62246.
n = 1, estimated rel. error: 0.62246
Warning: MaxDepth = 2 reached before accuracies
   RelTol = 0.01 or AbsTol = 1e-06 were achieved.
The current estimated relative accuracy is 0.17905.
n = 2, estimated rel. error: 0.17905
```

```
Warning: MaxDepth = 3 reached before accuracies
   RelTol = 0.01 or AbsTol = 1e-06 were achieved.
The current estimated relative accuracy is 0.011133.
n = 3, estimated rel. error: 0.011133
n = 4, estimated rel. error: 0.0031415
```
#### **Example 3: Using the VariablePositions property**

Consider the case of a function of four parameters, e.g.

$$
f(a, b, x, y) = a(x^2 + y^2) + b \exp(x + y).
$$

Suppose that the parameters *a* and *b* are fixed to  $a = 0.5$  and  $b = 0.2$ , and we wish to compute an approximation of f for  $x, y \in [0, 1]^2$ . The default syntax of spvals would require the interpolated parameters to appear at the start of the argument list, i.e. would require an argument list  $(x,y,a,b)$  to enable the call spvals  $(f,2,[], [], a,b)$ .

By using VariablePositions, we can use the function as it is defined above, as the following code shows.

```
f = inline('a.*(x.^2+y.^2) _1+ b.*exp(x+y)','a','b','x','y')
a = 0.5; b = 0.2;
options = spset('VariablePositions', [3 4]);
z = spvals(f, 2, [], options, a, b)
 f =Inline function:
      f(a,b,x,y) = a.*(x.^2+y.^2) + b.*exp(x+y)z =vals: {[29x1 double]}
             gridType: 'Clenshaw-Curtis'
                    d: 2
                range: []
             maxLevel: 3
          estRelError: 0.0062
          estAbsError: 0.0142
           fevalRange: [0.2000 2.4778]
           minGridVal: [0 0]
           maxGridVal: [1 1]
              nPoints: 29
           fevalTime: 0.0508
      surplusCompTime: 0.0015
              indices: [1x1 struct]
```
Since the interpolation problem is two-dimensional, we assign a  $1 \times 2$  vector to the Variable-Positions property, indicating that the first parameter an interpolation of which is required is located at position 3 of the argument list of *f* , and the second one at position 4. Note that since the function *f* takes four input parameters, the remaining parameters are appended to the argument list of spvals after the options argument.

<span id="page-87-0"></span>**See Also** spget, spvals.

# **spsurfun**

Evaluate the sparse grid interpolant at a single point.

spsurfun is provided for conveniece to be used as an alternative to spinterp, where the point Y to be evaluated is given as a row or column vector. This functional form is often adopted by multivariate optimization algorithms in Matlab.

Note that this form allows the evaluation of the sparse grid interpolant at a single point only. Therefore, It is recommended to use spinterp instead if multiple evaluations of the interpolant can be performed simultaneously.

#### **Syntax**

 $IP = spsurfun(Y, Z)$ [IP,IPGRAD] = spsurfun(Y,Z)

#### **Description**

IP = spsurfun(Y, Z) Computes the interpolated value IP at the single point  $[Y1, \ldots, YD]$ for the sparse grid interpolant Z.

 $[IP,IPGRAD] = spsurfun(...)$  Computes the interpolated value IP and the gradient vector IPGRAD.

Two additional options are available with spsurfun that are set by adding a field to the structure Z:

- selectOutput [ integer 1 ] Set the output variable number if an interpolant with multiple output variables was constructed with spvals.
- continuousDerivatives [ 'on' | 'off' ] Enable augmented continuous derivatives for the Clenshaw-Curtis grid.

#### **Examples**

The following code shows how to use spsurfun. Note that as opposed to the spinterp syntax, the second argument is the sparse grid interpolant, not the first one.

```
f = inline('x.^2<sub>++ y</sub>.^2<sub>+-\frac{1}{2}.*z');</sub>
z = spvals(f,3,[], spset('GridType','Chebyshev'));
[p, ipgrad] = spinterp(z, 0.5, 0.2, 0.2)[p, ipgrad] = spsurfun([0.5, 0.2, 0.2], z)
```

```
in =
   -0.1100
ipgrad =
    [3x1 double]
ip =
   -0.1100
ipgrad =
    1.0000
    0.4000
   -2.0000
```
See the help page on sparse grid optimization for an example where spsurfun is used with an optimization method from Mathwork's Optimization Toolbox.

**See Also** spinterp.

# **spvals**

Construct a sparse grid interpolant.

## **Syntax**

- $Z =$  spvals(FUN, D)
- Z = spvals(FUN,D,RANGE)
- Z = spvals(FUN,D,RANGE,OPTIONS)
- $Z = spvals(FUN, D, RANGE, OPTIONS, P1, P2, ...)$

## **Description**

Z = spvals(FUN,D) Compute the sparse grid representation Z for multi-linear sparse grid interpolation of the function FUN. The grid is computed over the *d*-dimensional unit cube  $[0,1]^D$ .

Z = spvals(FUN,D,RANGE) In addition to the syntax above, the interpolation box dimensions may be specified. RANGE is a 2xD array, e.g. to compute the sparse grid representation over the domain  $[0,1] \times [2,4] \times [1,5]$  of FUN, RANGE must be  $[0,1; 2,4; 1,5]$ . If RANGE is empty  $(=[1])$ , it is assumed to be  $[0,1]^D$ .

Z = spvals(FUN,D,RANGE,OPTIONS) Computes the sparse grid representation as above, but with default interpolation properties replaced by values in OPTIONS, an argument created with spset.

 $Z =$  spvals(FUN, D, RANGE, OPTIONS, P1, P2, ...) Passes the parameters P1, P2, ... to the objective function FUN.

#### <span id="page-89-0"></span>**Examples**

The following examples demonstrate the generation of sparse grid interpolants under a variety of different parameters. The extensive configurability of spvals is achieved via the spset function. Additional examples of constructing interpolants of external functions, models with several output parameters, ODEs, etc. are provided in the Advanced Topics section of this document.

We first define the test function. In the examples below, we use Branin's test function:

$$
f_{\text{BR}}(x_1,x_2) = \left(\frac{5}{\pi}x_1 - \frac{5.1}{4\pi^2}x_1^2 + x_2 - 6\right)^2 + 10\left(1 - \frac{1}{8\pi}\right)\cos x_1 + 10.
$$

We set the dimension to  $d = 2$ , and the interpolation domain to range =  $[-5, 10, 0, 15]$ .

```
fun = inline([ (5/pi*x-5.1/(4*pi^2)*x.^2+y-6).^2 + t \cdot ...
              '10*(1-1/(8*pi))*cos(x)+10';
d = 2;
range = [-5, 10; 0, 15];
```
Now, we compute a regular (i.e. non-adaptive) sparse grid interpolant of fun using the default settings of the Sparse Grid Interpolation toolbox. This will compute a piecewise linear interpolant at the Clenshaw-Curtis sparse grid.

```
z1 = spvals(fun, d, range)
```

```
z1 =
```

```
vals: {[145x1 double]}
      gridType: 'Clenshaw-Curtis'
             d: 2
         range: [2x2 double]
      maxLevel: 5
   estRelError: 0.0087
   estAbsError: 2.6622
    fevalRange: [1.3697 308.1291]
     minGridVal: [0.1250 0.7500]
     maxGridVal: [0 0]
       nPoints: 145
     fevalTime: 0.2437
surplusCompTime: 0.0040
        indices: [1x1 struct]
```
For comparison, we now compute two additional interpolants, one being a regular Chebyshev-Gauss-Lobatto grid, the other one being a dimension-adaptive sparse grid interpolant of the same grid type. To do this, we must pass an according options structure to the spvals routine. We do not have to store this options structure- it is possible to pass a structure generated onthe-fly to the function.

```
z2 = spvals(fun, d, range, spset('GridType', 'Chebyshev'))
z3 = spvals(fun, d, range, spset('GridType', 'Chebyshev', ...
                                 'DimensionAdaptive', 'on', ...
```

```
'DimAdaptDegree', 1, ...
                                'MinPoints', 20))
z2 =vals: {[65x1 double]}
           gridType: 'Chebyshev'
                  d: 2
              range: [2x2 double]
           maxLevel: 4
        estRelError: 0.0095
        estAbsError: 2.9017
         fevalRange: [2.5620 308.1291]
         minGridVal: [0.5000 0.2222]
         maxGridVal: [0 0]
            nPoints: 65
          fevalTime: 0.1211
    surplusCompTime: 0.0225
            indices: [1x1 struct]
z3 =vals: {[29x1 double]}
           gridType: 'Chebyshev'
                  d: 2
              range: [2x2 double]
        estRelError: 0.0095
        estAbsError: 2.9017
         fevalRange: [2.7065 308.1291]
         minGridVal: [0.5000 0.1464]
         maxGridVal: [0 0]
            nPoints: 29
          fevalTime: 0.0468
    surplusCompTime: 0.0094
            indices: [1x1 struct]
           maxLevel: [4 2]
      activeIndices: [3x1 uint32]
     activeIndices2: [9x1 uint32]
                  E: [1x9 double]
                  G: [9x1 double]
                 G2: [9x1 double]
       maxSetPoints: 4
           dimAdapt: 1
```
The following code generates a plot comparing the three interpolants. Furthermore, the error is plotted compared to the original function.

 $z = \{z1, z2, z3\};$ for  $k = 1:3$  $f_z = \mathcal{Q}(x, y)$  spinterp( $z(k)$ , x, y);

```
error_z = \mathcal{Q}(x, y) fun(x, y) - spinterp(z{k}, x, y);
  subplot(2,3,k);
  ezmesh(f_z, [range(1,:),range(2,:)]);title(['interpolant<sub>U</sub>z_' num2str(k)]);
  view(20,30);
  subplot(2,3,k+3);
  ezmesh(error_z, [range(1,:),range(2,:)]);
  title(['error_{\sqcup}of_{\sqcup}z_{\sqcup}' num2str(k)]);
  view(20,30);
end
```
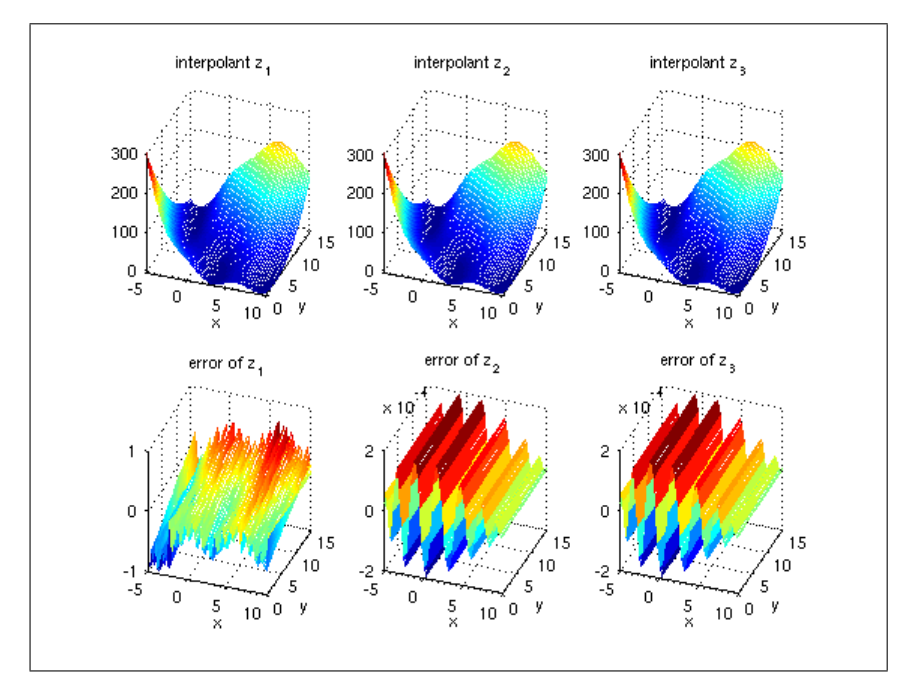

**See Also** spinterp, spset.

# **License**

#### SPARSE GRID INTERPOLATION TOOLBOX - LICENSE

Copyright (c) 2006 W. Andreas Klimke, Universitaet Stuttgart. Copyright (c) 2007-2008 W. A. Klimke. All Rights Reserved. All Rights Reserved.

Permission is hereby granted, free of charge, to any person obtaining a copy of this software and associated documentation files (the "Software"), to deal in the Software without restriction, including without limitation the rights to use, copy, modify, merge, publish, distribute, sublicense, and/or sell copies of the Software, and to permit persons to whom the Software is furnished to do so, subject to the following conditions:

The above copyright notice and this permission notice shall be included in all copies or substantial portions of the Software.

THE SOFTWARE IS PROVIDED "AS IS", WITHOUT WARRANTY OF ANY KIND, EX-PRESS OR IMPLIED, INCLUDING BUT NOT LIMITED TO THE WARRANTIES OF MERCHANTABILITY, FITNESS FOR A PARTICULAR PURPOSE AND NONINFRINGE-MENT. IN NO EVENT SHALL THE AUTHORS OR COPYRIGHT HOLDERS BE LIABLE FOR ANY CLAIM, DAMAGES OR OTHER LIABILITY, WHETHER IN AN ACTION OF CONTRACT, TORT OR OTHERWISE, ARISING FROM, OUT OF OR IN CONNECTION WITH THE SOFTWARE OR THE USE OR OTHER DEALINGS IN THE SOFTWARE.

# **Bibliography**

- [1] H.-J. Bungartz and M. Griebel. Sparse grids. *Acta Numerica*, 13:147–269, 2004. [11](#page-10-0)
- [2] Andreas Klimke and Barbara Wohlmuth. Algorithm 847: spinterp: Piecewise multilinear hierarchical sparse grid interpolation in matlab. *ACM Transactions on Mathematical Software*, 31(4), 2005. [11](#page-10-0)
- <span id="page-94-0"></span>[3] Andreas Klimke. *Uncertainty modeling using fuzzy arithmetic and sparse grids*. PhD thesis, Universität Stuttgart, Shaker Verlag, Aachen, 2006. [11,](#page-10-0) [14,](#page-13-0) [16,](#page-15-0) [19,](#page-18-0) [85](#page-84-1)
- [4] Volker Barthelmann, Erich Novak, and Klaus Ritter. High dimensional polynomial interpolation on sparse grids. *Adv. Comput. Math.*, 12(4):273–288, 2000. [12,](#page-11-0) [13,](#page-12-0) [14](#page-13-0)
- [5] Hans-Joachim Bungartz. *Finite Elements of Higher Order on Sparse Grids*. Shaker Verlag, Aachen, 1998. [12,](#page-11-0) [16](#page-15-0)
- [6] T.N.L. Patterson. The optimum addition of points to quadrature formulae. *Mathematics of Computation*, 22(104):847–856+s21–s31, 1968. [14](#page-13-0)
- [7] T. Gerstner and M. Griebel. Numerical integration using sparse grids. *Numerical Algorithms*, 18(3–4):209–232, 1998. [14,](#page-13-0) [32](#page-31-0)
- [8] Andreas Klimke. Efficient construction of hierarchical polynomial sparse grid interpolants using the fast discrete cosine transform. Technical Report IANS Preprint 2006/007, Universität Stuttgart, 2006. [14](#page-13-0)
- [9] Markus Hegland. Adaptive sparse grids. In K. Burrage and Roger B. Sidje, editors, *Proceedings of the 2001 International conference on Computational Techniques and Applications, University of Queensland*, volume 44 of *ANZIAM Journal*, pages C335–C353, 2003. [15](#page-14-0)
- [10] T. Gerstner and M. Griebel. Dimension-adaptive tensor-product quadrature. *Computing*, 71(1):65–87, 2003. [15,](#page-14-0) [16,](#page-15-0) [19](#page-18-0)
- [11] James J. Buckley, Esfandiar Eslami, and Thomas Feuring. *Fuzzy Mathematics in Economics and Engineering*. Physica-Verlag, Heidelberg, Germany, 2002. [49](#page-48-0)

# **Keyword Index**

AbsTol, **[84](#page-83-1)** cmpgrids, **[55](#page-54-0)**, [55](#page-54-0) continuousDerivatives, [27](#page-26-0) DegreeStrategy, **[85](#page-84-1)** DimadaptDegree, **[85](#page-84-1)** DimensionAdaptive, **[85](#page-84-1)** Display, **[77](#page-76-1)** DropTol, **[85](#page-84-1)** EnableDCT, **[85](#page-84-1)** FunctionArgType, **[84](#page-83-1)** GridType, **[84](#page-83-1)** KeepFunctionValues, **[84](#page-83-1)** KeepGrid, **[84](#page-83-1)** MaxDepth, **[84](#page-83-1)** Maximize, **[77](#page-76-1)** MaxIter, **[77](#page-76-1)** MaxPoints, **[85](#page-84-1)** Method, **[77](#page-76-1)** MinDepth, **[84](#page-83-1)** Minimize, **[77](#page-76-1)** MinPoints, **[85](#page-84-1)** NumberOfOutputs, **[84](#page-83-1)** NumStarts, **[77](#page-76-1)** OptimsetOptions, **[77](#page-76-1)** plotgrid, [10,](#page-9-0) **[56](#page-55-0)**, [57](#page-56-0) plotindices, [21,](#page-20-0) **[57](#page-56-0)**, [59](#page-58-0)

PrevResult, **[77](#page-76-1)** PrevResults, **[84](#page-83-1)** RelTol, **[84](#page-83-1)** selectOutput, [23,](#page-22-0) [52](#page-51-0) SparseIndices, **[85](#page-84-1)** spcgsearch, [39,](#page-38-0) [40,](#page-39-0) **[59,](#page-58-0) [60](#page-59-0)**, [61,](#page-60-0) [78](#page-77-0) spcompsearch, [38,](#page-37-0) **[62](#page-61-0)**, [63](#page-62-0) spdim, **[64](#page-63-0)**, [65](#page-64-0) spfminsearch, **[65](#page-64-0)**, [66](#page-65-0) spget, **[68](#page-67-0)**, [69](#page-68-0) spgrid, **[69](#page-68-0)**, [70](#page-69-0) spinit, **[71](#page-70-0)** spinterp, [9,](#page-8-0) [10,](#page-9-0) [18,](#page-17-0) [23,](#page-22-0) [26–](#page-25-0)[28,](#page-27-0) [43–](#page-42-0)[45,](#page-44-0) [52,](#page-51-0) [59,](#page-58-0) **[71](#page-70-0)**, [72,](#page-71-0) [80,](#page-79-0) [88,](#page-87-0) [91,](#page-90-0) [92](#page-91-0) spmultistart, **[73](#page-72-0)**, [74](#page-73-0) spoptimget, **[75](#page-74-0)**, [75,](#page-74-0) [76](#page-75-0) spoptimset, [40,](#page-39-0) [61,](#page-60-0) [63,](#page-62-0) [66,](#page-65-0) [75,](#page-74-0) **[76](#page-75-0)**, [78](#page-77-0) sppurge, [40,](#page-39-0) [43,](#page-42-0) **[78](#page-77-0)**, [80](#page-79-0) spquad, [33,](#page-32-0) [36,](#page-35-0) **[81](#page-80-0)**, [82](#page-81-0) spset, [17,](#page-16-0) [20](#page-19-0)[–23,](#page-22-0) [25,](#page-24-0) [28,](#page-27-0) [33,](#page-32-0) [35,](#page-34-0) [38–](#page-37-0)[40,](#page-39-0) [42,](#page-41-0) [43,](#page-42-0) [46](#page-45-0)[–49,](#page-48-0) [51,](#page-50-0) [53,](#page-52-0) [57,](#page-56-0) [58,](#page-57-0) [60,](#page-59-0) [63,](#page-62-0) [65,](#page-64-0) [66,](#page-65-0) [68,](#page-67-0) [74,](#page-73-0) [78,](#page-77-0) [79,](#page-78-0) **[82](#page-81-0)**, [82,](#page-81-0) [83,](#page-82-0) [86–](#page-85-0)[88,](#page-87-0) [90](#page-89-0) spsurfun, [41,](#page-40-0) **[88](#page-87-0)**, [88](#page-87-0) spvals, [9,](#page-8-0) [17,](#page-16-0) [20](#page-19-0)[–23,](#page-22-0) [25,](#page-24-0) [28,](#page-27-0) [33,](#page-32-0) [35,](#page-34-0) [38–](#page-37-0) [40,](#page-39-0) [42,](#page-41-0) [46](#page-45-0)[–49,](#page-48-0) [52,](#page-51-0) [53,](#page-52-0) [58,](#page-57-0) [61,](#page-60-0) [63,](#page-62-0) [66,](#page-65-0) [71,](#page-70-0) [74,](#page-73-0) [78,](#page-77-0) [79,](#page-78-0) [82,](#page-81-0) [83,](#page-82-0) [86–](#page-85-0)[88,](#page-87-0) **[89](#page-88-0)**, [90](#page-89-0) StartPoint, **[77](#page-76-1)** TestCorners, **[77](#page-76-1)** TolFun, **[77](#page-76-1)**

## TolX, **[77](#page-76-1)**

VariablePositions, **[84](#page-83-1)** Vectorized, **[84](#page-83-1)**